# EZL-80

Version 1.0

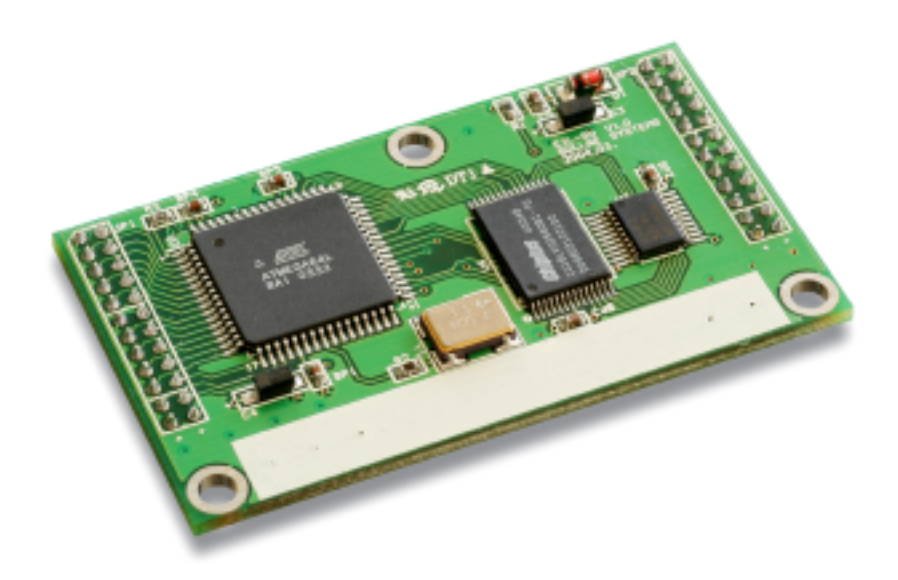

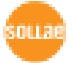

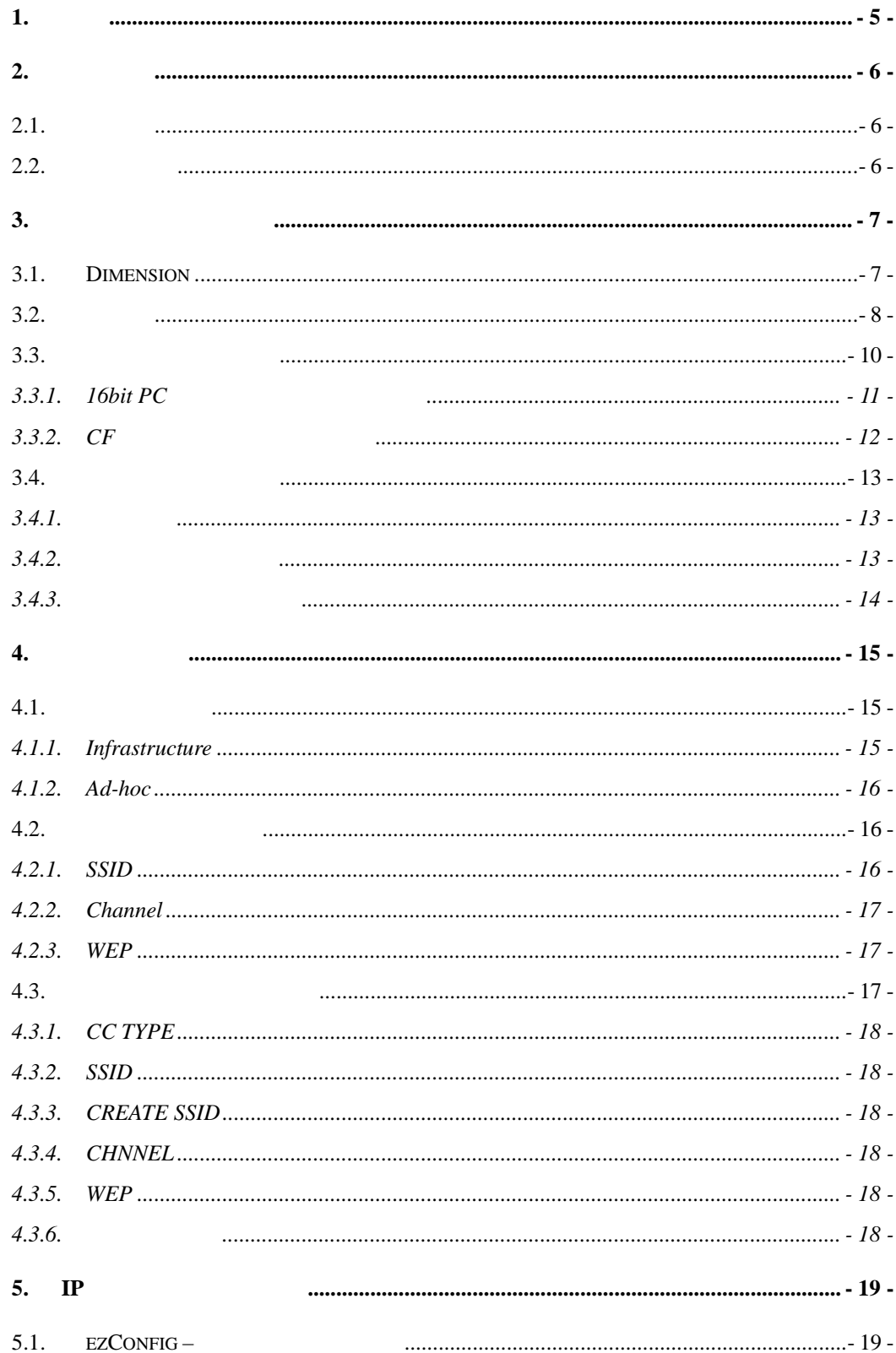

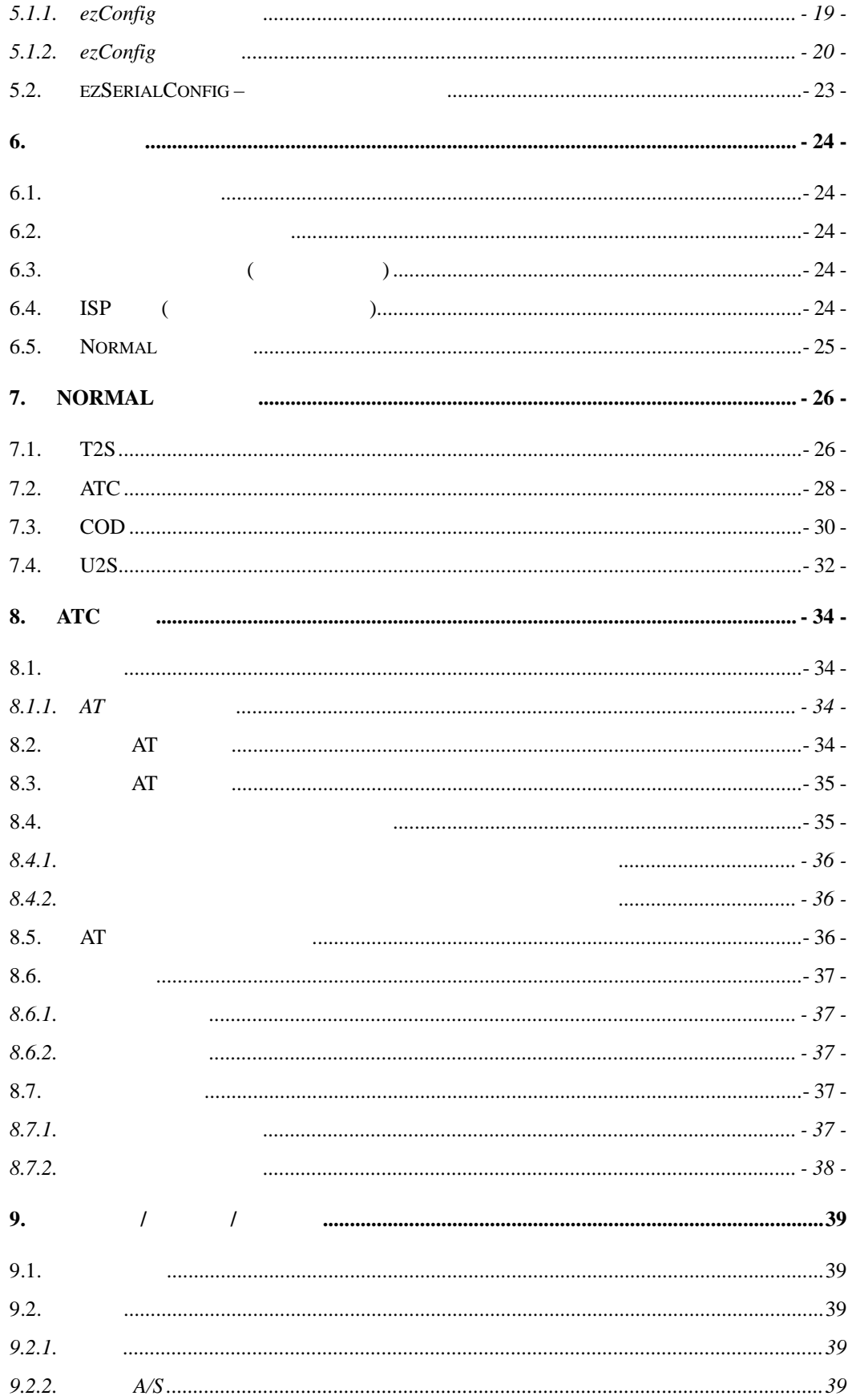

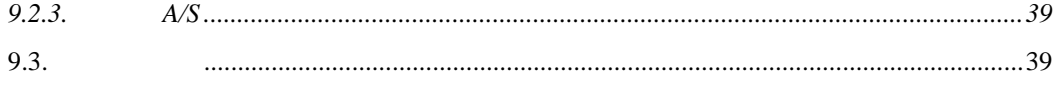

## **1.** 개요

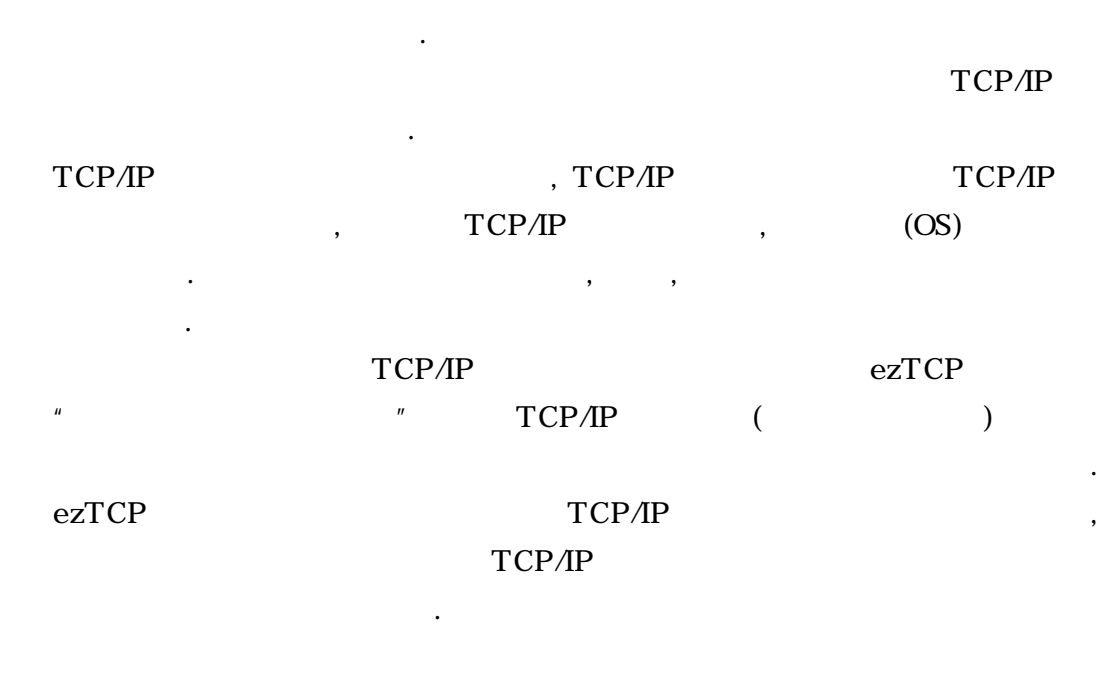

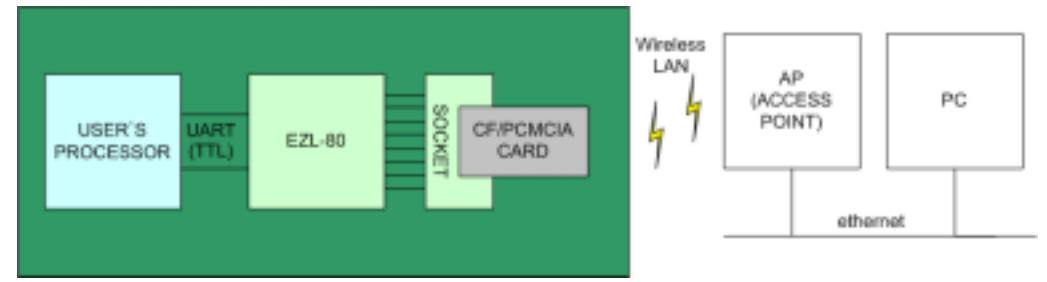

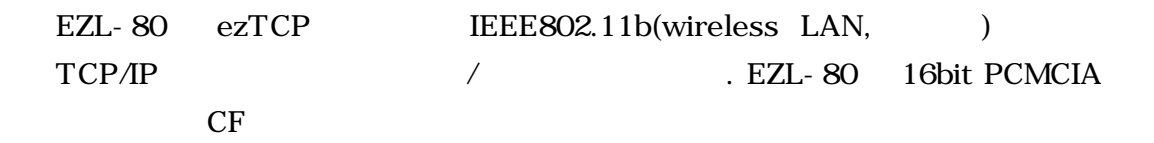

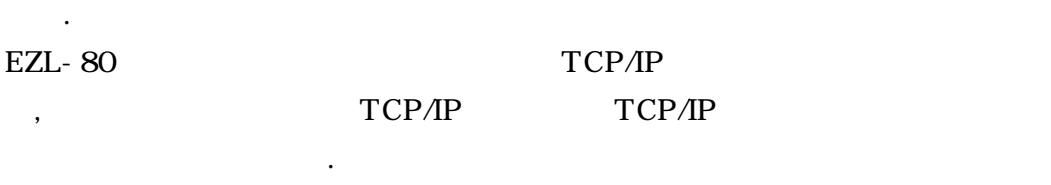

으로 할당 받는 네트워크에서도 적용가능합니다.

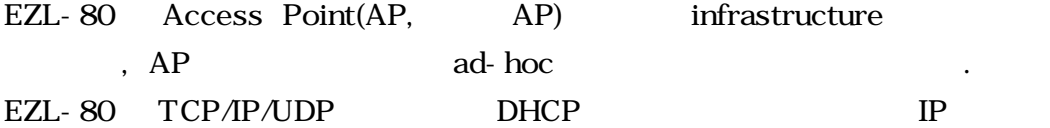

# **2.** 제품사양

## $2.1.$

- $\bullet$  EZL-80
- 2mm pitch  $2 \times 12$  female connector  $1 \quad (\quad )$
- $\bullet$  EZL-80 evaluation board ()
- $\bullet$  5V ()
- $\bullet$  PC RS232C ()

 $2.2.$ 

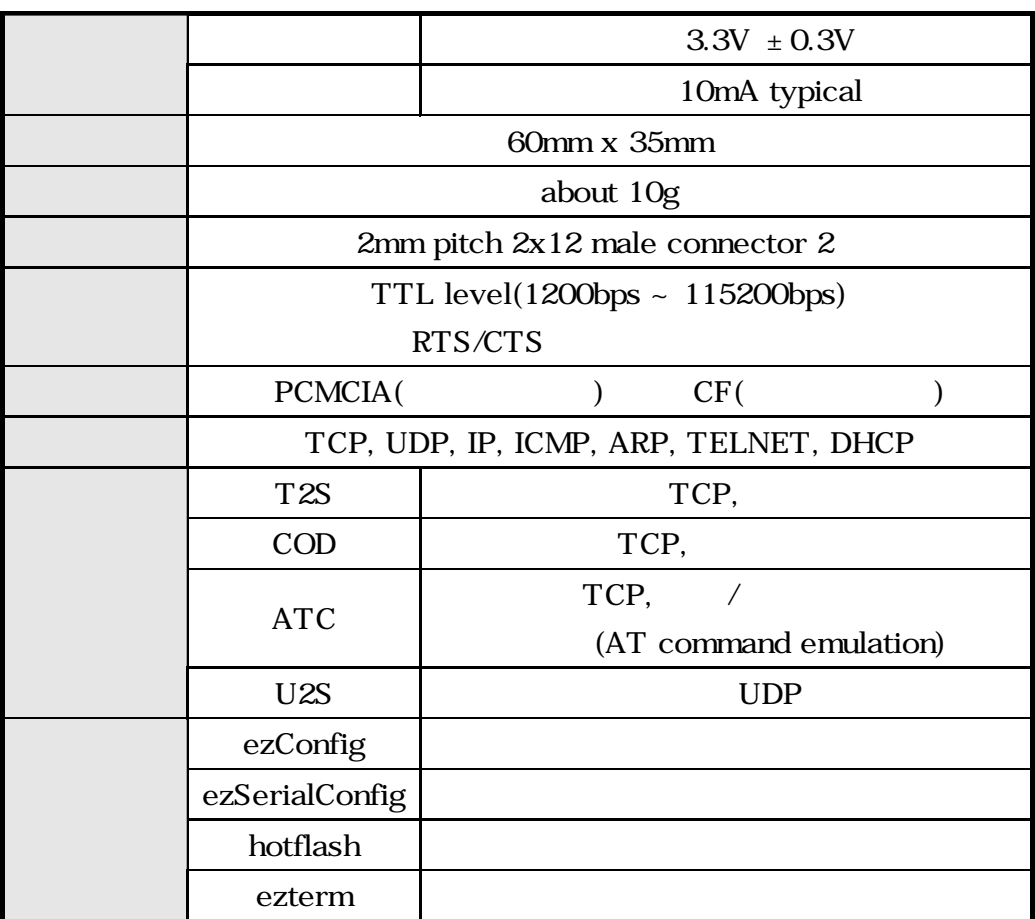

 $\epsilon$  and  $\epsilon$  and  $\epsilon$ 

(http://www.eztcp.com) የሚገኘው ተመለከታቸው እንደ በመሆኑ የሚገኘው የተመለከቱ የሚገኘው አንድ የሚገኘው አንድ የሚገኘው አንድ የሚገኘው አንድ የሚገኘው አንድ የ

## **3.** 하드웨어 인터페이스

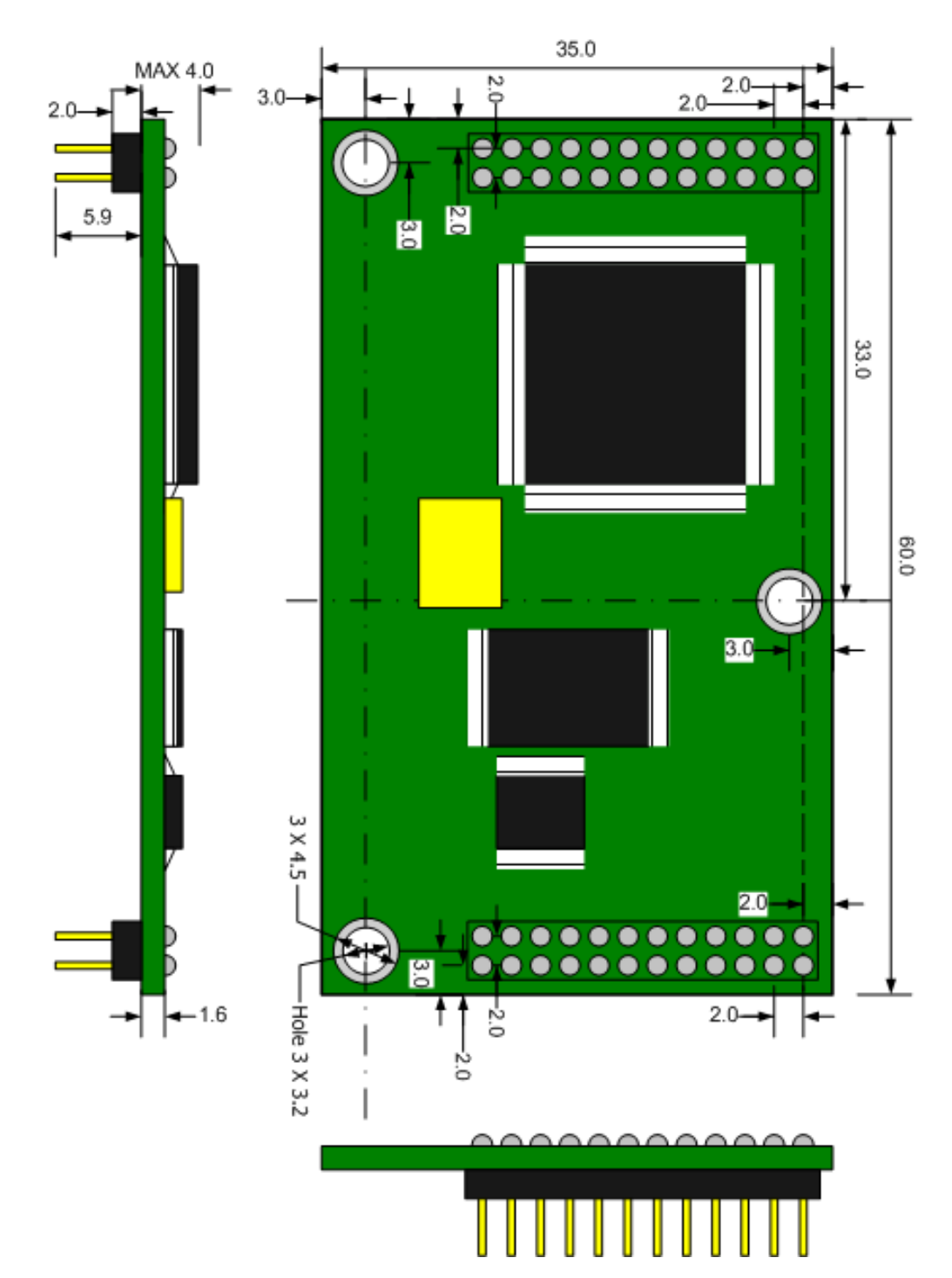

## 3.1. Dimension

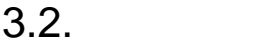

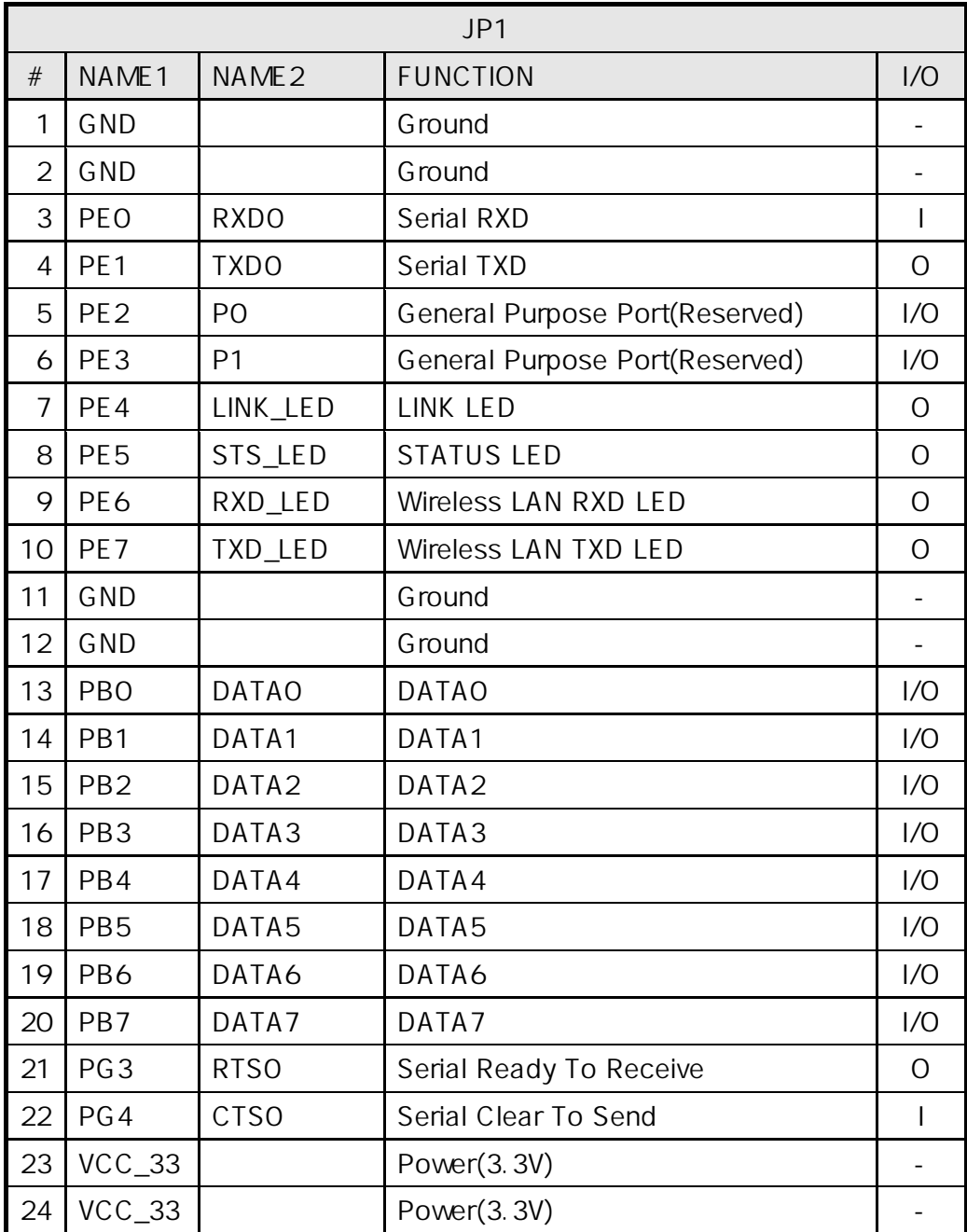

TTL and  $\overline{\phantom{a}}$ .

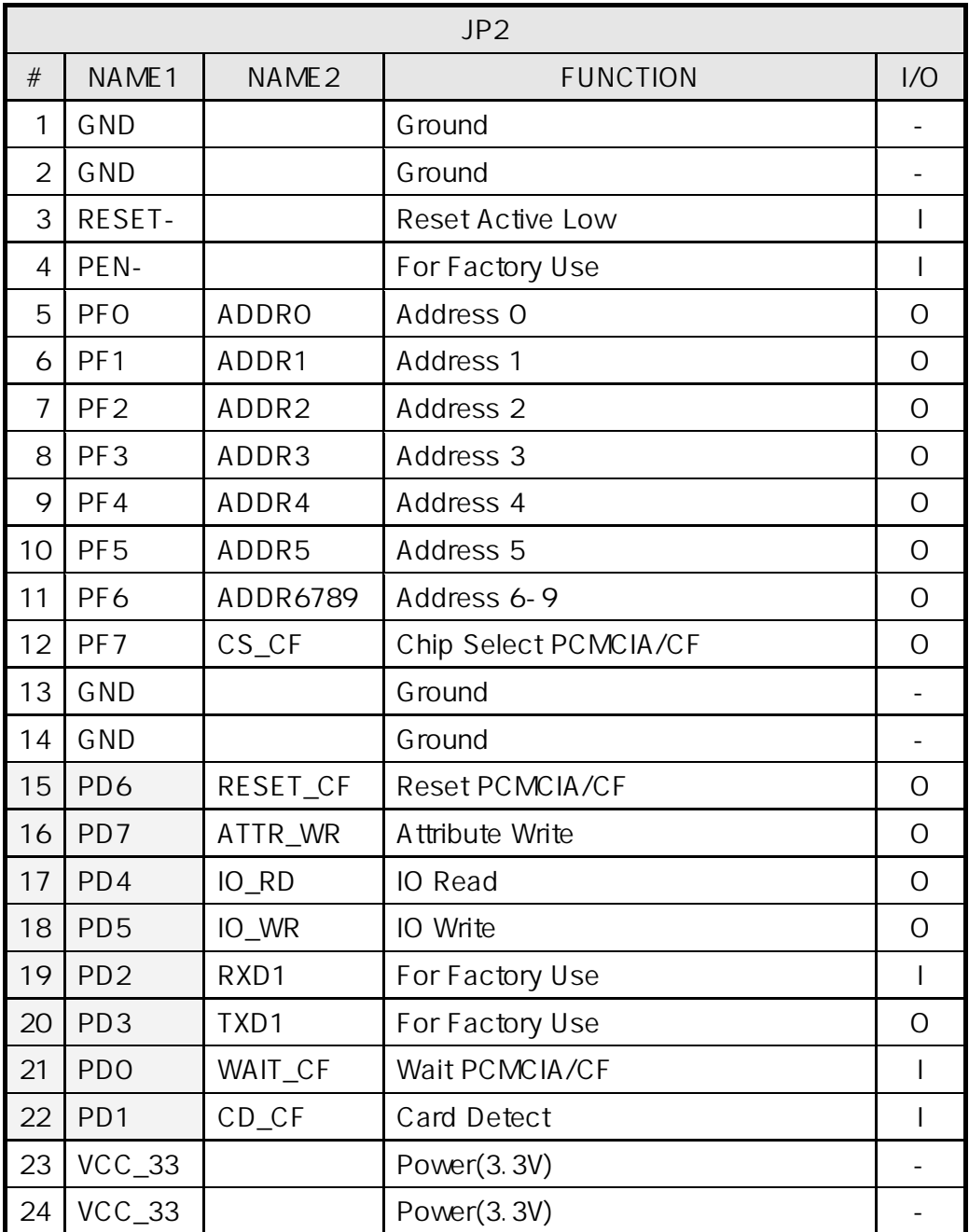

TTL and the set of the set of the set of the set of the set of the set of the set of the set of the set of the set of the set of the set of the set of the set of the set of the set of the set of the set of the set of the s

PD0 – PD7  $\blacksquare$ 

- $3.3.$ 
	- EZL-80

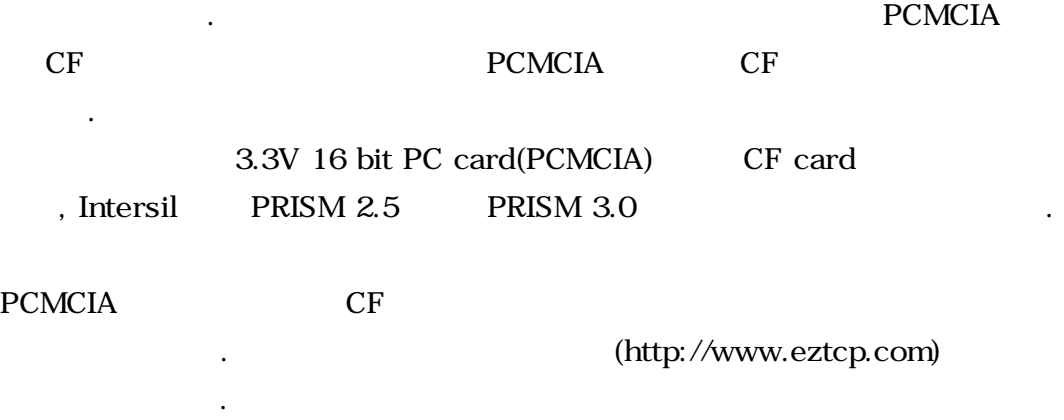

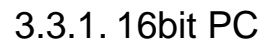

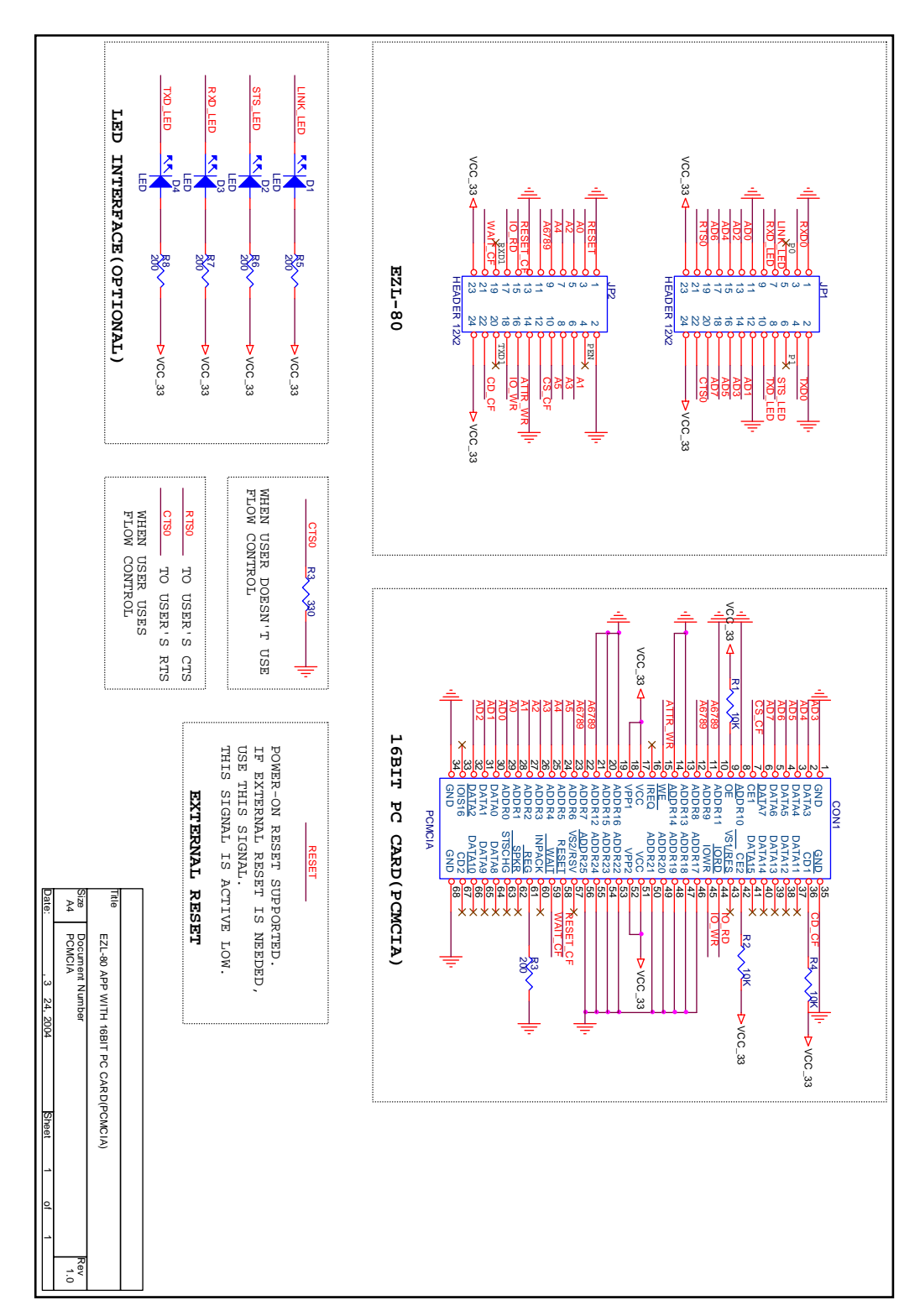

### 3.3.2. CF

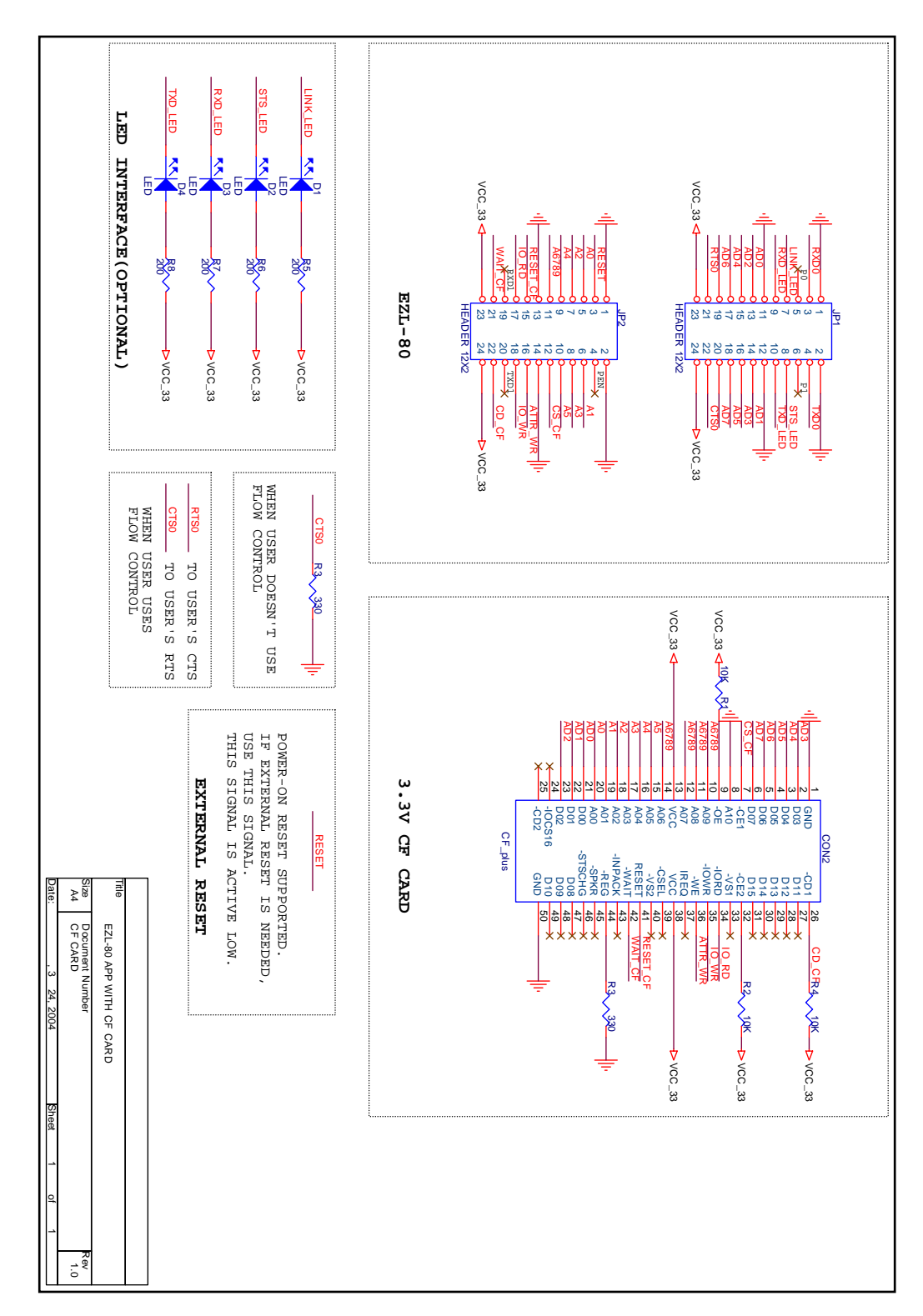

 $3.4.$ 

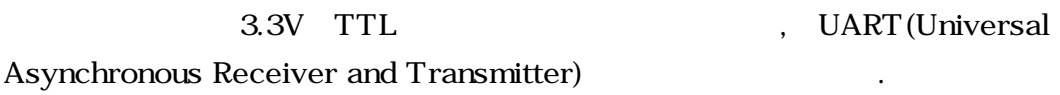

 $\ddotsc$ 

 $\,$ ,  $\,$ 

 $3.4.1.$ 

 $\,$ .(EZL-80 2K, 1K 송신버퍼가 있습니다.) EZL-80 RTR(Ready To Receive)-CTS(Clear To Send) RTS(EZL-80 RTR RTS .) 59 EZL-80 . (active low)  $\qquad \qquad \text{CTS} \qquad \qquad \text{, CTS}$ 연결된 통신상대의 RTS 핀의 활성화 유무를 입력 받는 포트입니다. EZL-80

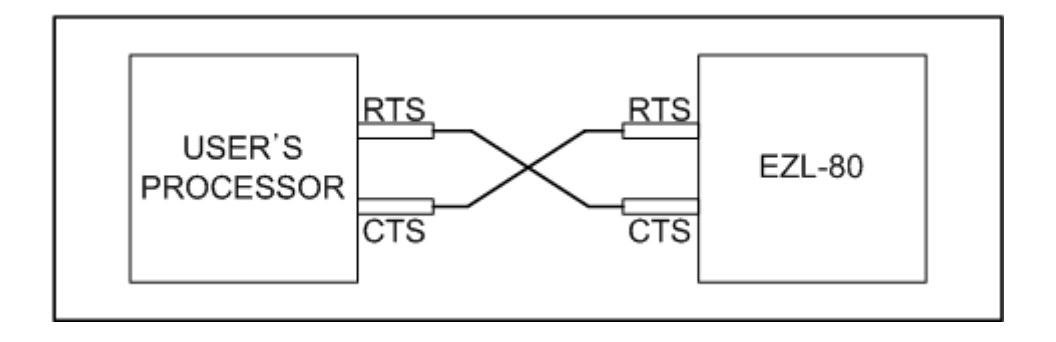

 $3.4.2.$ 

합니다.

 $(EZL-80)$   $\qquad \qquad$  .)

다음은 흐름제어 시나리오입니다.

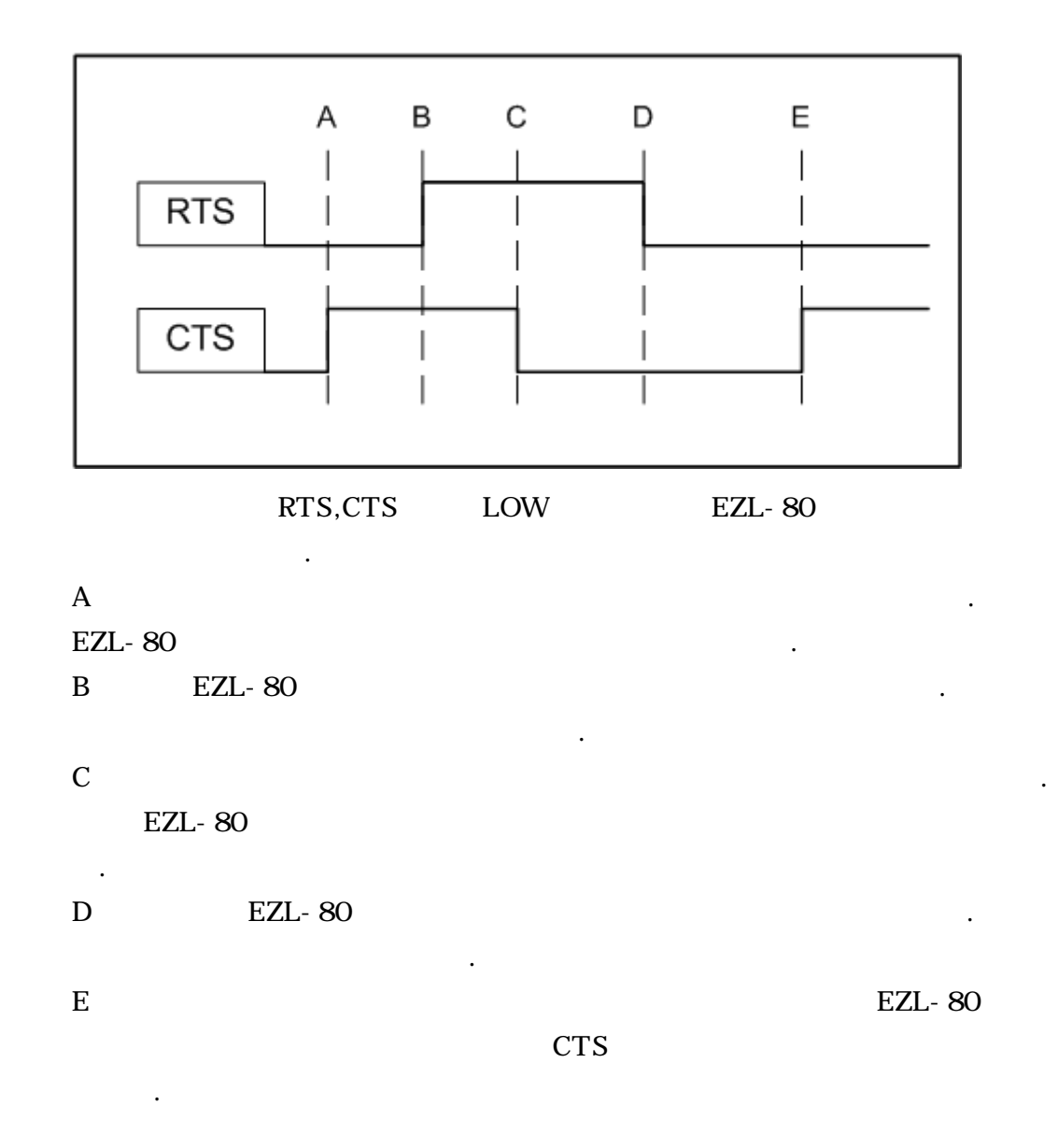

### $3.4.3.$

EZL-80

RXD, TXD, GND 1. ezConfig ezSerialConfig

 $\ddot{\phantom{a}}$ 

# **4.**

## $4.1.$

### 4.1.1. Infrastructure

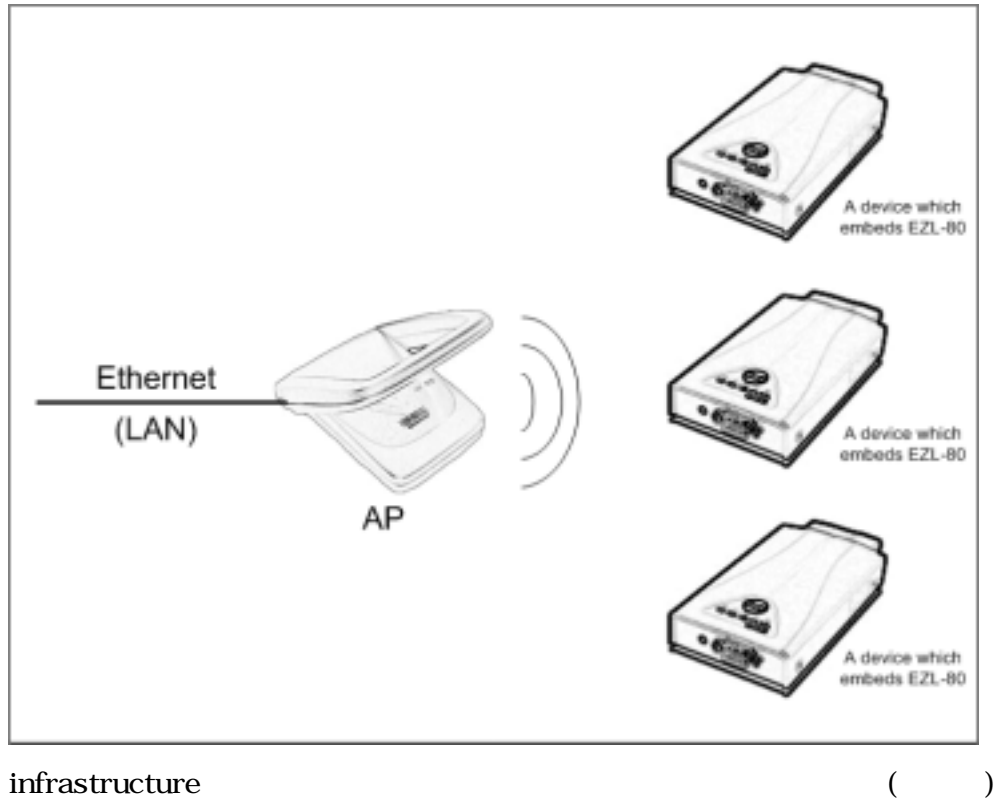

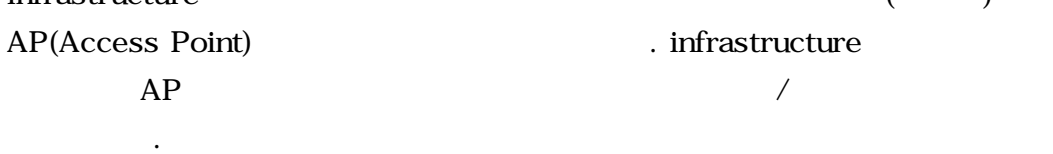

### 4.1.2. Ad-hoc

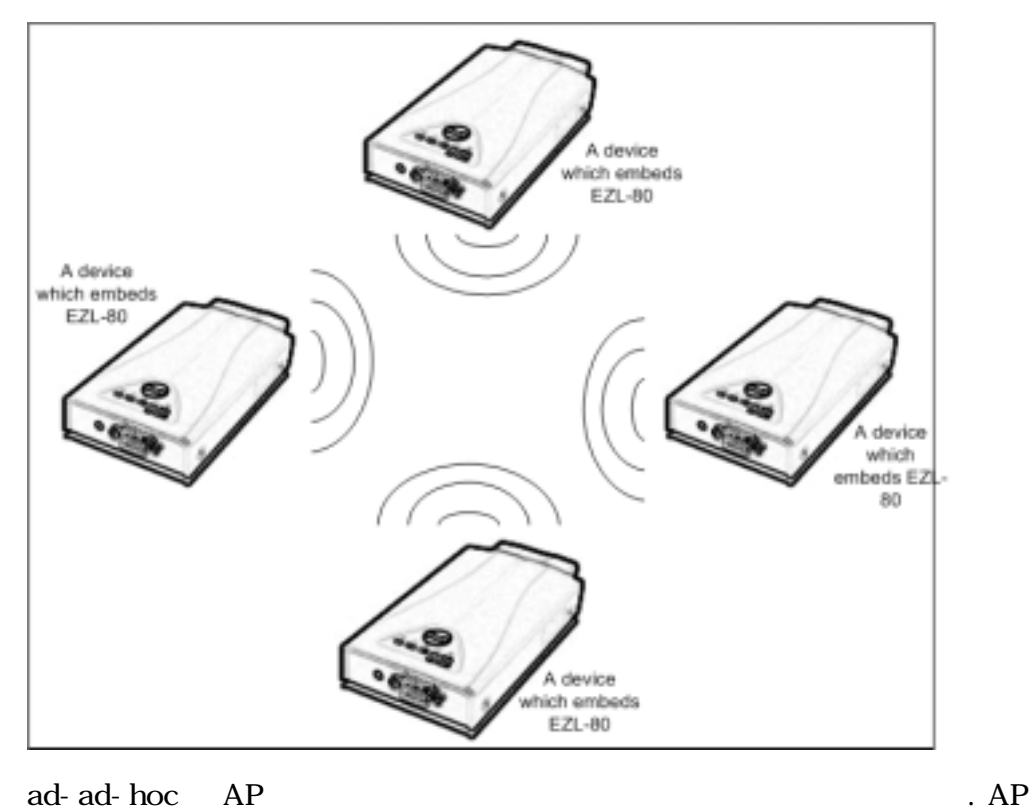

peer-to-peer

## $4.2.$

### 4.2.1. SSID

있습니다.

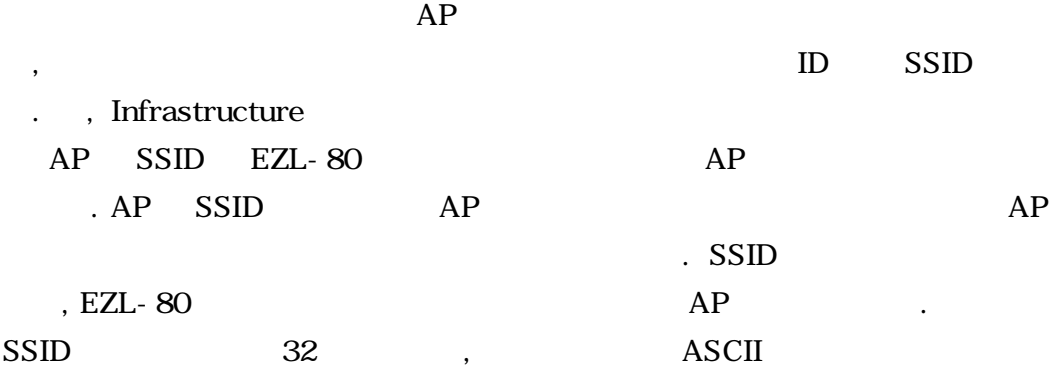

통신을 하기 때문에 외부 네트워크 인터넷에 연결할 없습니다.

### 4.2.3. WEP

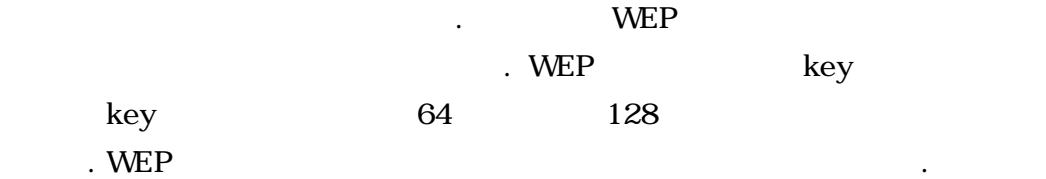

설정된 채널값을 확인하시기 바랍니다.

 $4.3.$ 

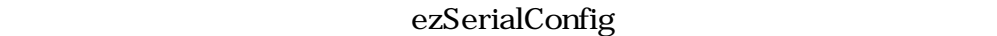

대 전원을 인기하여 시리얼 설정 모드로 동작시키다.

포트 관련 변수 모든 값을 설정할 있습니다.

ezSerialConfig

 $\ddotsc$ 

ezSerialConfig Particles and Particles and Particles and Particles and Particles and Particles and Particles and Particles and Particles and Particles and Particles and Particles and Particles and Particles and Particles a

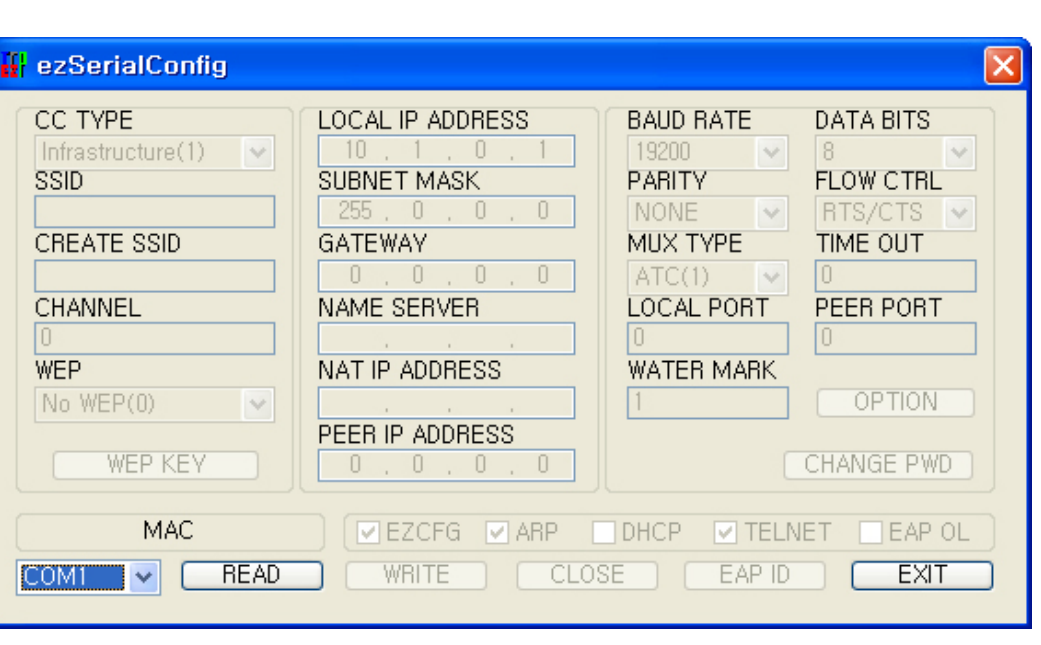

ezSerialConfig EZL-80  $\cdot$ 

다음의 순서에 따라야 합니다.

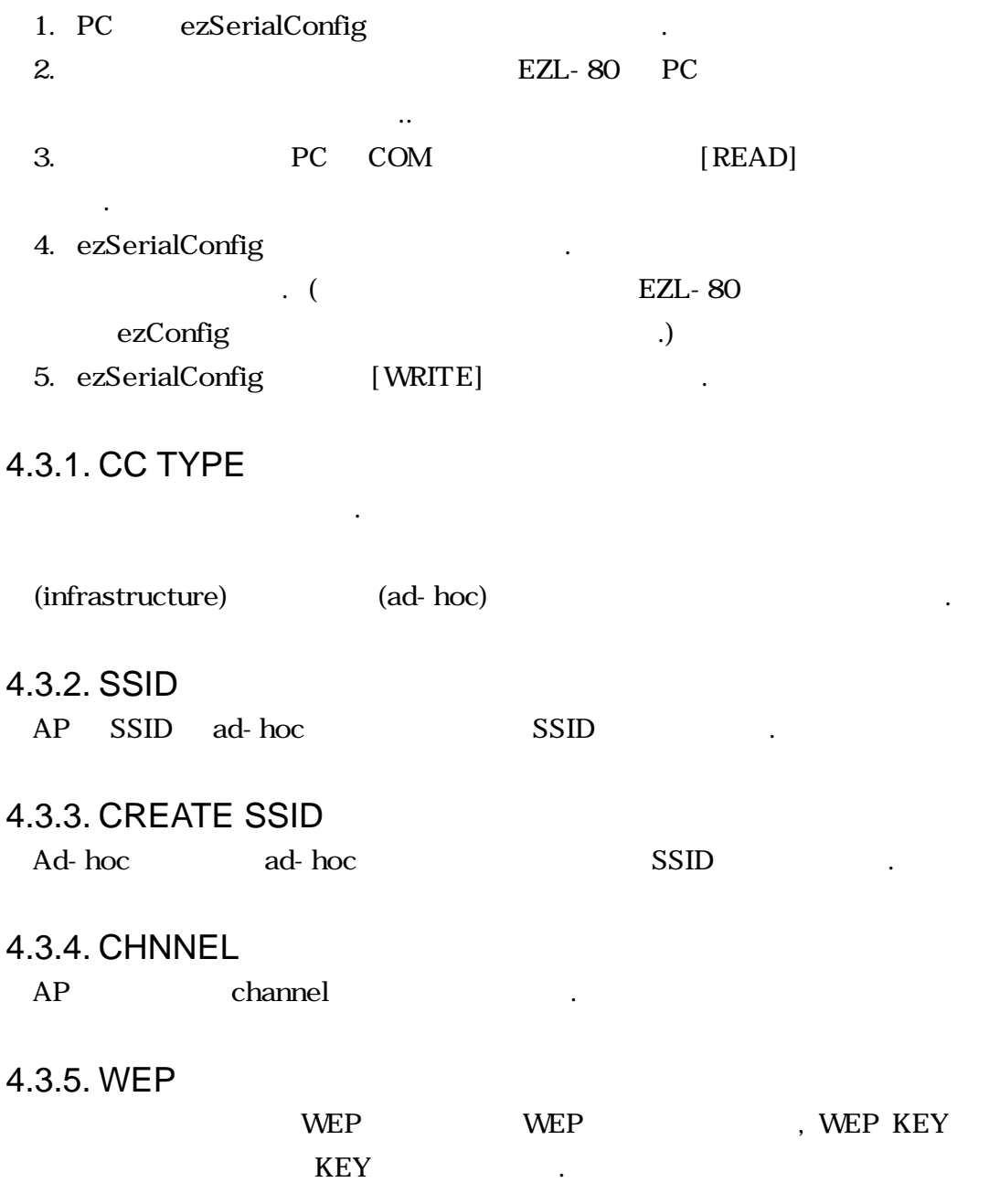

 $4.3.6.$ 

니다.

'5.1 ezConfig'

# 5. **IP**

## 5.1.  $ezConfig -$

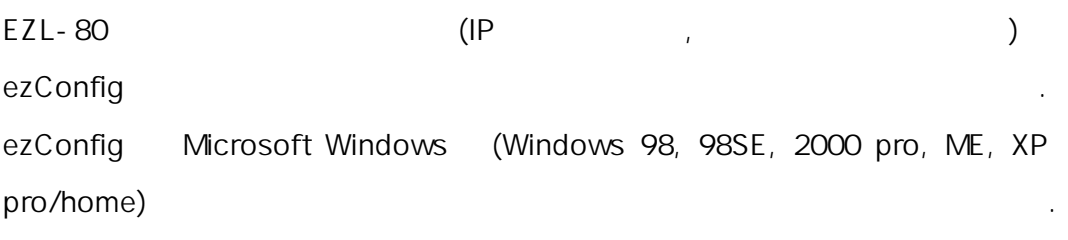

ezConfig

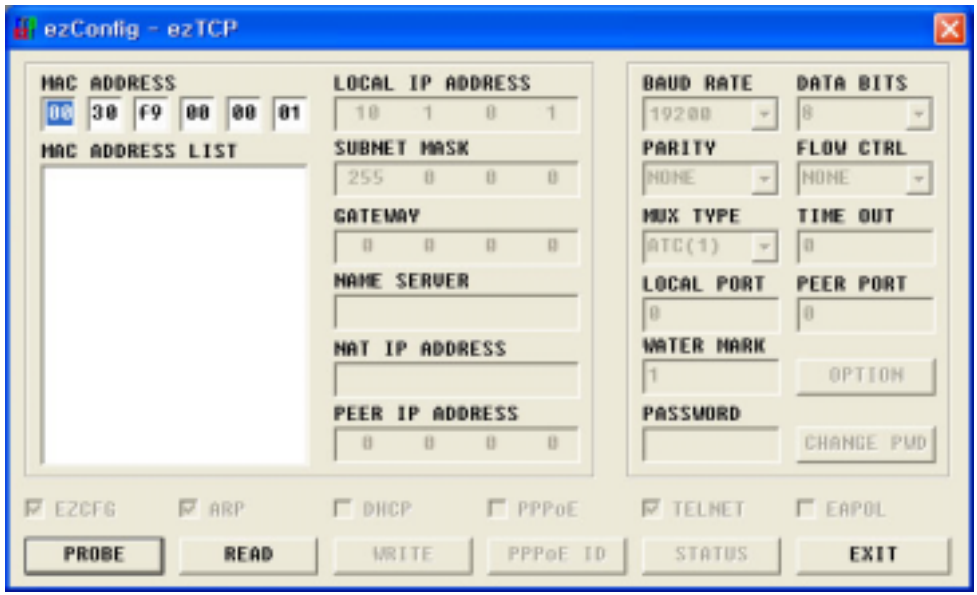

ezConfig EZL-80 ezTCP

 ${\rm ezConfig}$ 

### 5.1.1. ezConfig

 $\bullet$  [PROBE]  $EZL-80$ ezTCP 검색합니다. 검색 결과는 MAC ADDRESS LIST 박스에 표시

되며 마우스나 커서를 이용해서 원하는 항목을 선택할 있습니다.

ezTCP MAC ADDRESS , ezTCP and the contract of the contract of the contract of the contract of the contract of the contract of the contract of the contract of the contract of the contract of the contract of the contract of the contract of the

- **•** [READ] MAC ADDRESS ezTCP  $6$  16 $\qquad$ ezTCP 설정 내용만을 읽어볼 있습니다. 네트워크에 연결된 ezTCP LIST
- [WRITE] ezTCP ezTCP

하는 것이 편리합니다.

● [EXIT] ezConfig and Text ESC ezConfig and  $\overline{\phantom{a}}$ .

사용 중에 버튼을 누르면 오동작의 원인이 있습니다.

 $\bullet$  [CHANGE PWD] ezTCP

해도 같은 동작을 수행합니다.

 $\mathcal{R}$ , ezTCP **PASSWORD** 참석해야 한 함

것을 방지하기 위해서 사용자 인증 기능을 제공합니다. 인증은 암호

 $\bullet$  [STATUS] ezTCP  $\mathbf{r}$  , we are the contract with the contract of  $\mathbf{r}$  $\begin{array}{ccc} \text{I-P} & \text{I-P} & \text{$ . MAC ADDRESS LIST

### 5.1.2. ezConfig

ezTCP

순서대로 ezTCP 설정 값을 변경해보십시오.

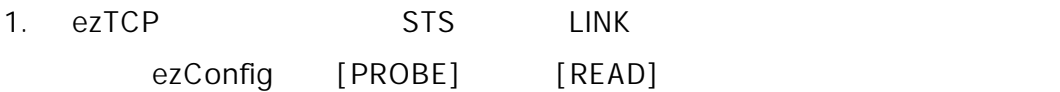

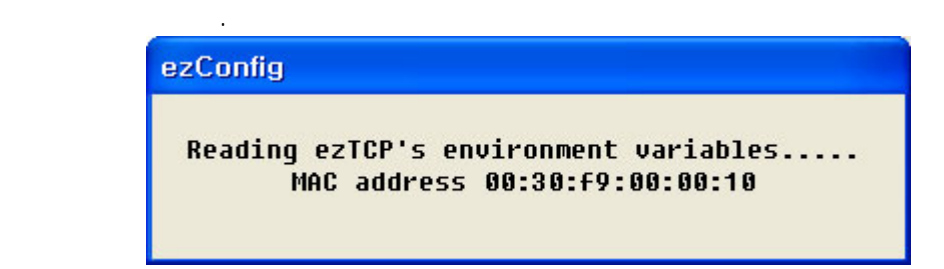

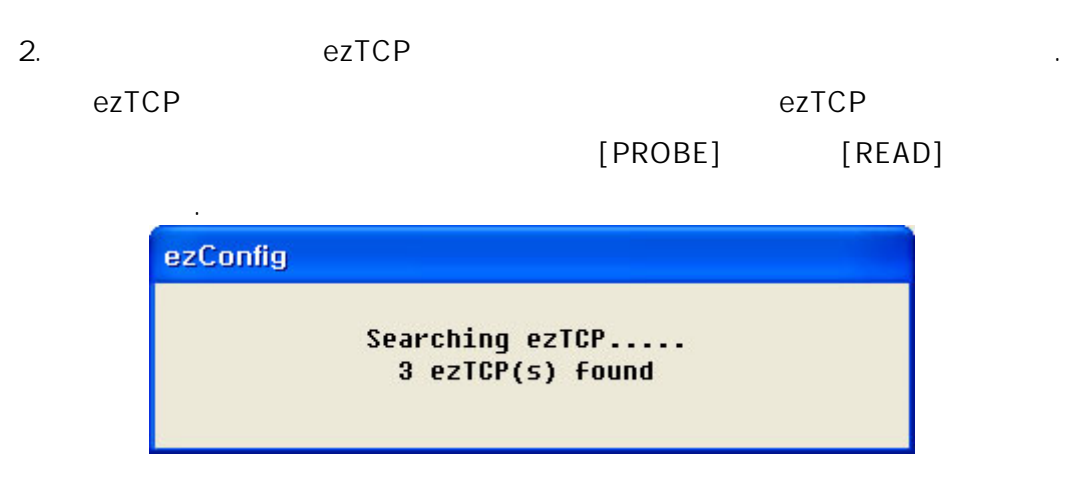

3. 1 개 이상의 ezTCP 가 발견 되면 ezConfig 의 [MAC ADDRESS LIST] MAC ADDRESS THE RESOLUTION OF THE MAC ADDRESS LIST] MAC ADDRESS NAC ADDRESS <u>ezConfig 하</u>십시오.

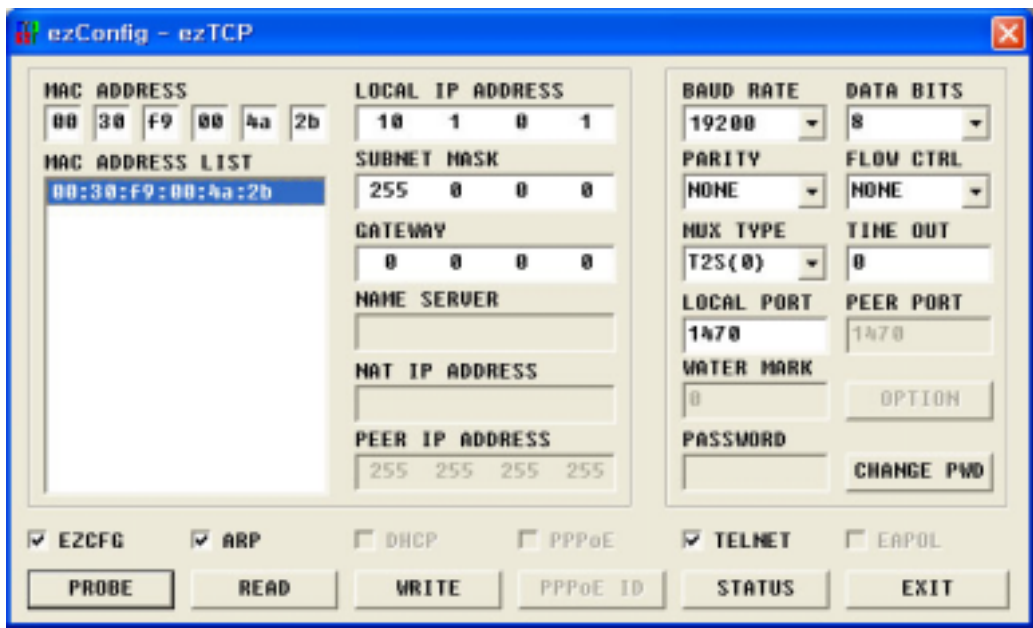

4. ezConfig [MUX TYPE] [LOCAL IP ADDRESS], [LOCAL PORT], 호텔 - 대한민국의 기능 (WRITE) 변경된 내용이 ezTCP 에 기록됩니다. 설정 내용 기록 과정에서 에러 ezTCP 시도해보십시오.

5. BETCP STATE PING STATE EXTCP STATE IP .<br>이 여러 bezTCP IP PING **EXECUTE:** PING THE STATE STATE THAT THE STATE THAT THE STATE THAT THE STATE THE STATE STATE THE STATE THE STATE THE STATE STATE THE STATE STATE STATE STATE THE STATE STATE STATE STATE STATE STATE STATE STATE STATE ST out" And the Music Test of Test of Test of Test of Test of Test of Test of Test of Test of Test of Test of Tes

확인해보십시오.

C:\ >ping a.b.c.d Pinging a.b.c.d with 32 bytes of data: Reply from a.b.c.d: bytes=32 time=1ms TTL=64 Reply from a.b.c.d: bytes=32 time=1ms TTL=64 Reply from a.b.c.d: bytes=32 time=1ms TTL=64 Reply from a.b.c.d: bytes=32 time=1ms TTL=64

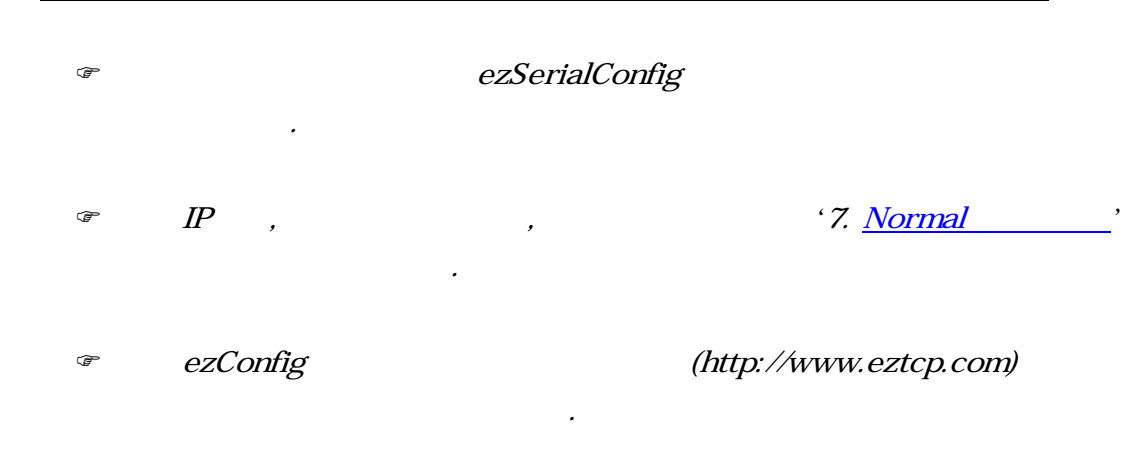

### 5.2. ezSerialConfig-

항목등 모든 항목을 설정할 있습니다.

ezSerialConfig EZL-80 . ezSerialConfig ezConfig

ezSerialConfig

) ezSerialConfig 사용법은 *'*4.3 무선랜 설정 설정 방법*'* 참고하시

바랍니다.

EZL-80

# 6.

# $6.1.$

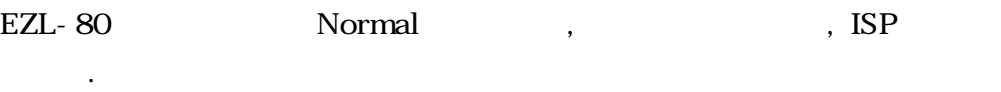

모드의 대략인 차이점은 다음과 같습니다.

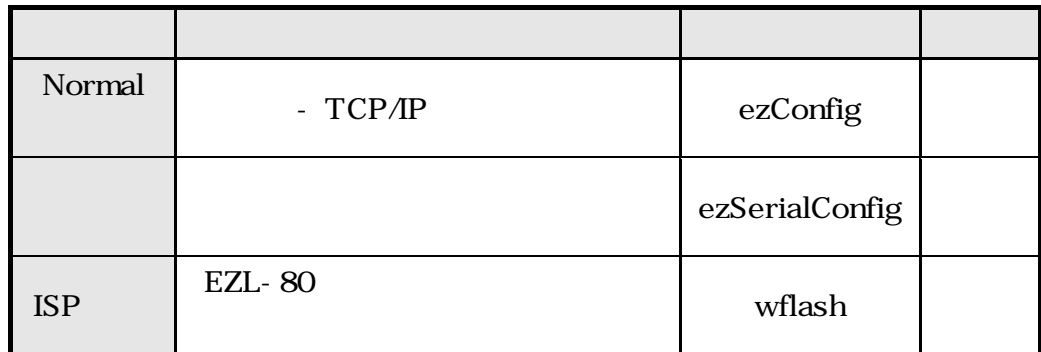

# $6.2.$

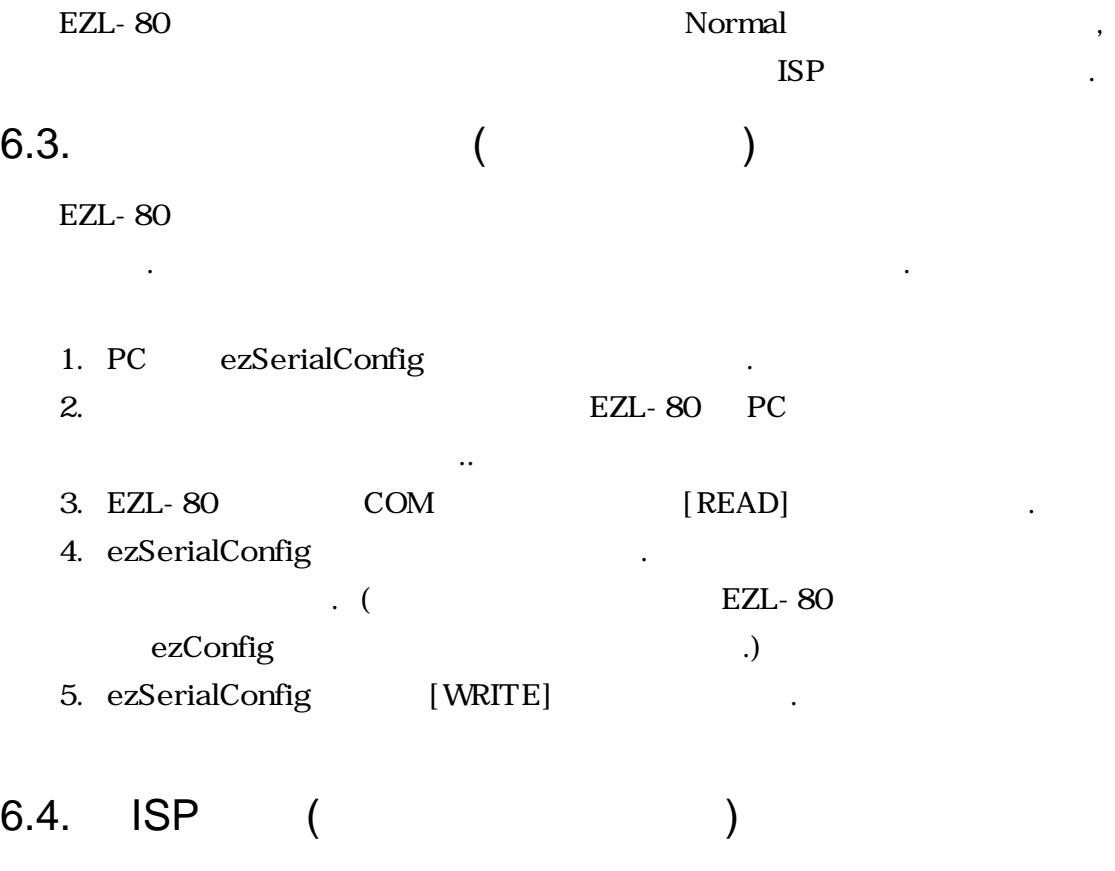

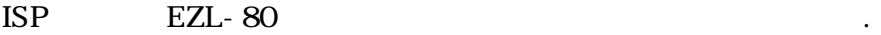

1. PC wflash .

- 2. [Download] the contract and the contract  $\mathcal{L}$  and  $\mathcal{L}$  and  $\mathcal{L}$
- 3. **EZL-80 PC** 결하고 전원을 인가합니다.

펌웨어 업그레이드 방법은 다음과 같습니다.

 $4.$ 

## 6.5. Normal

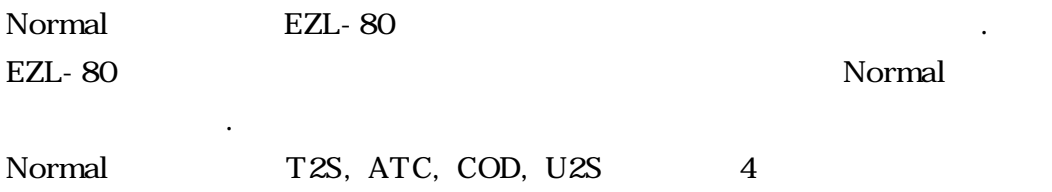

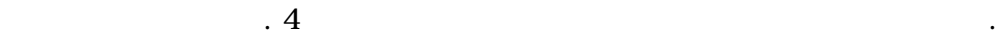

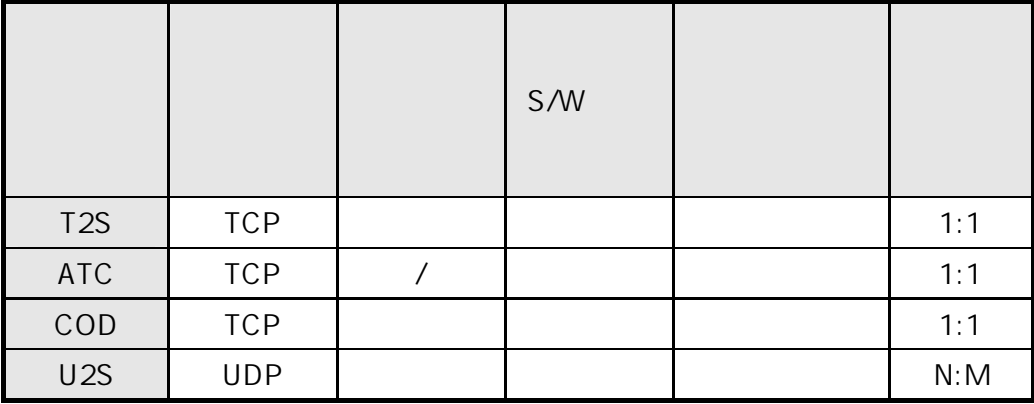

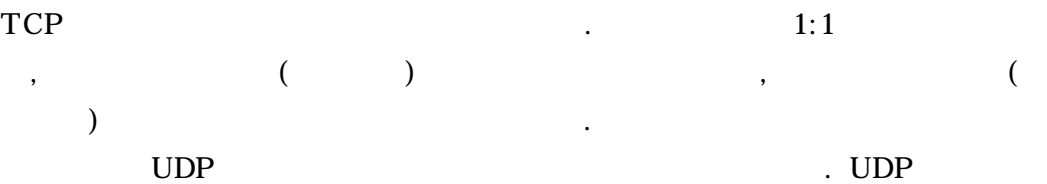

정이 필요하지 않기 때문에 통신을 하는 것이 필요하게 되었다.

 $\mathbb{C}$  ) and the set  $\mathbb{R}$  -set  $\mathbb{R}$  , the set of  $\mathbb{R}$  , the set of  $\mathbb{R}$  , the set of  $\mathbb{R}$  , the set of  $\mathbb{R}$ 

# **7. Normal**

## 7.1. T2S

에서 사용할 없습니다.

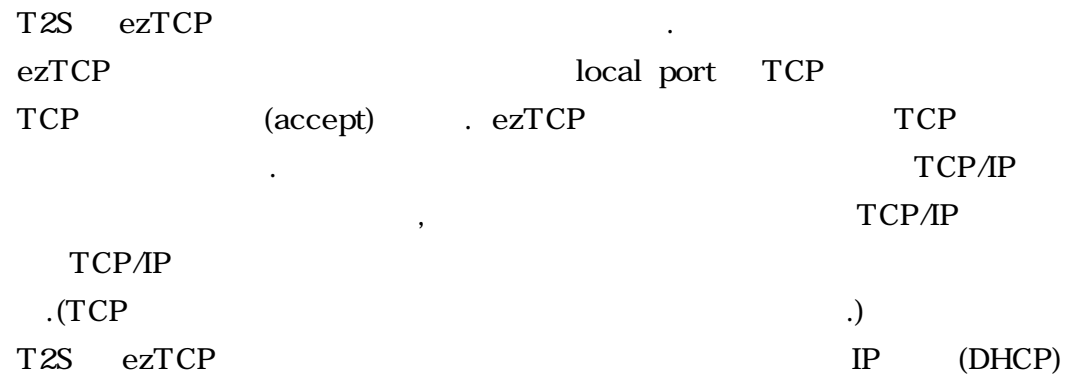

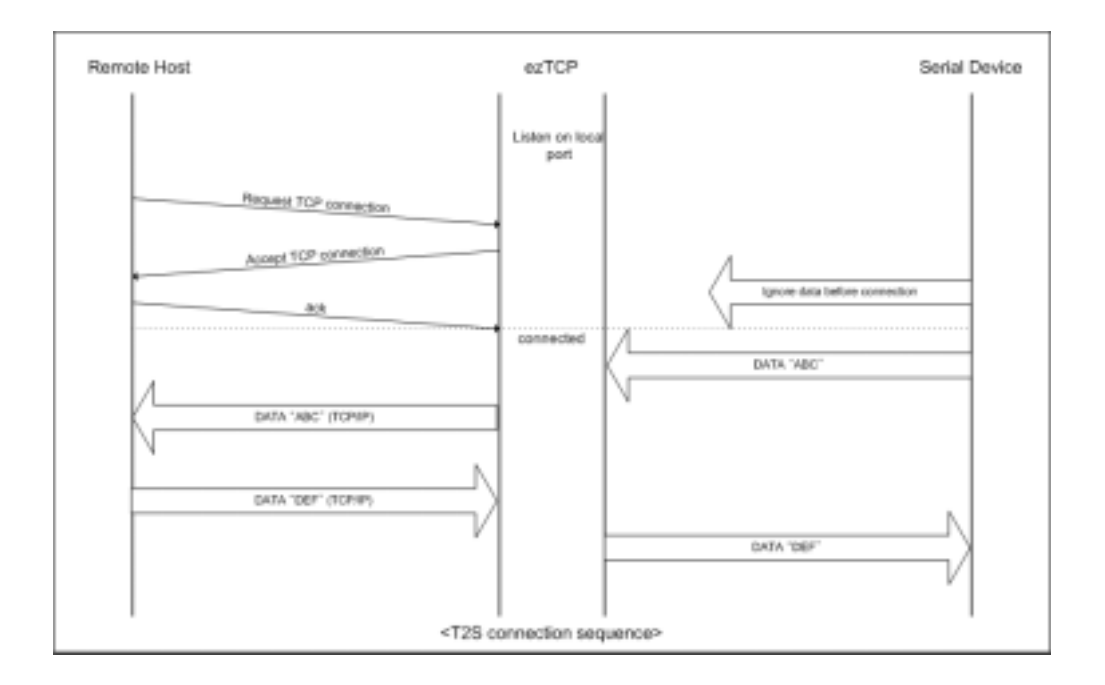

 $T2S$ 

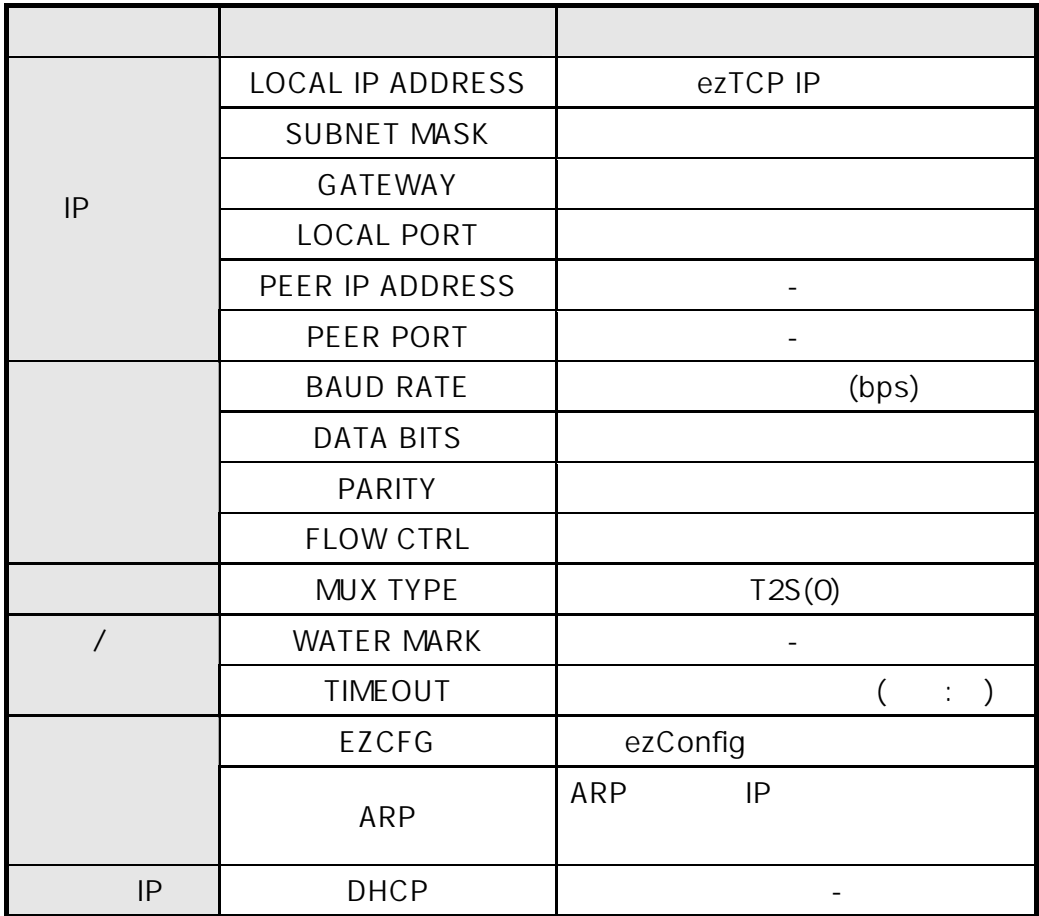

### 7.2. ATC

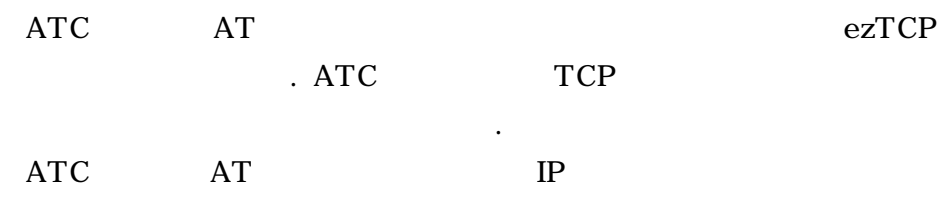

on TCP states and  $T$ 

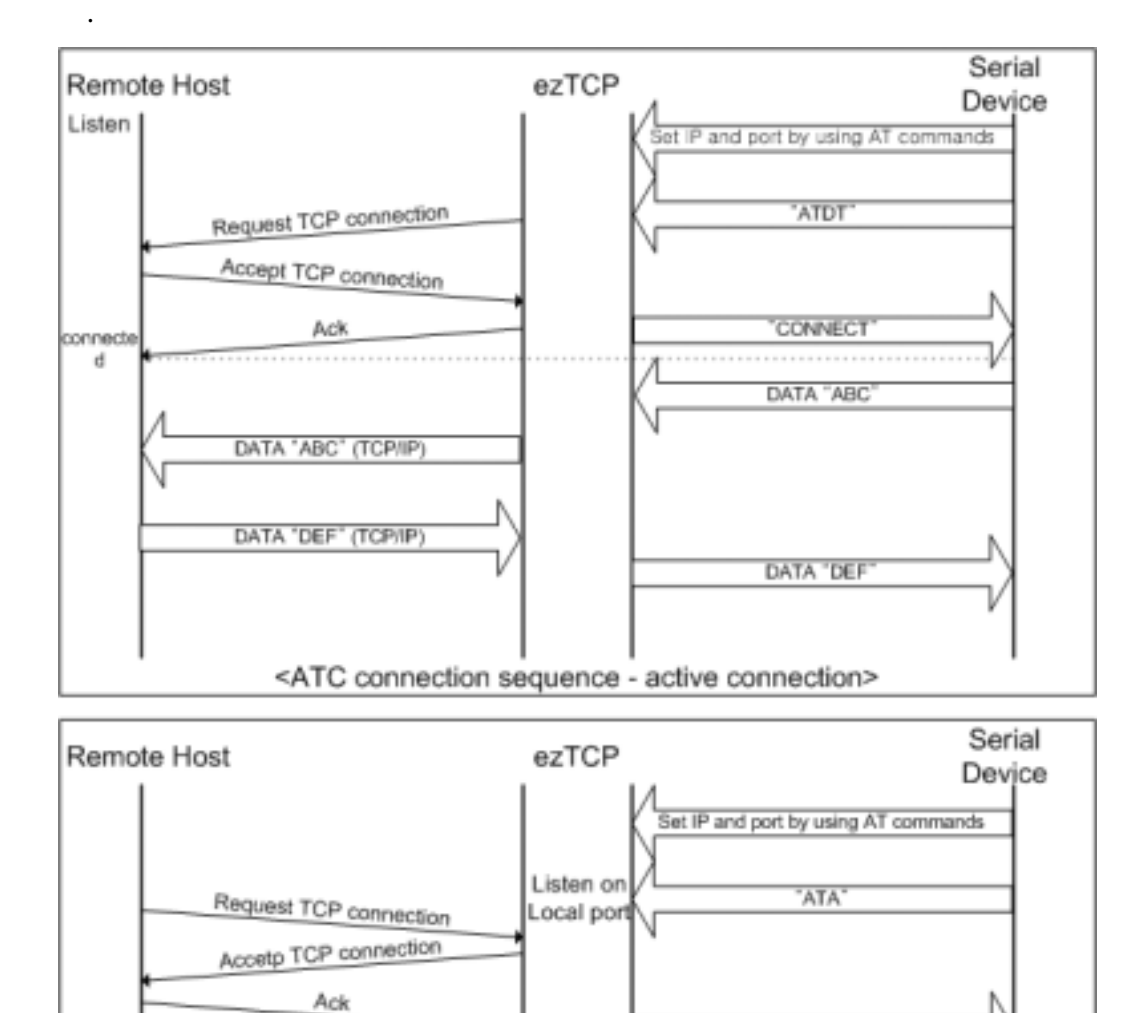

- 28 -

<ATC connection sequence - passive connection>

connected

DATA 'ABC' (TCP/IP)

DATA 'DEF' (TCP/IP)

CONNECT

DATA "ABC

DATA "DEF

L

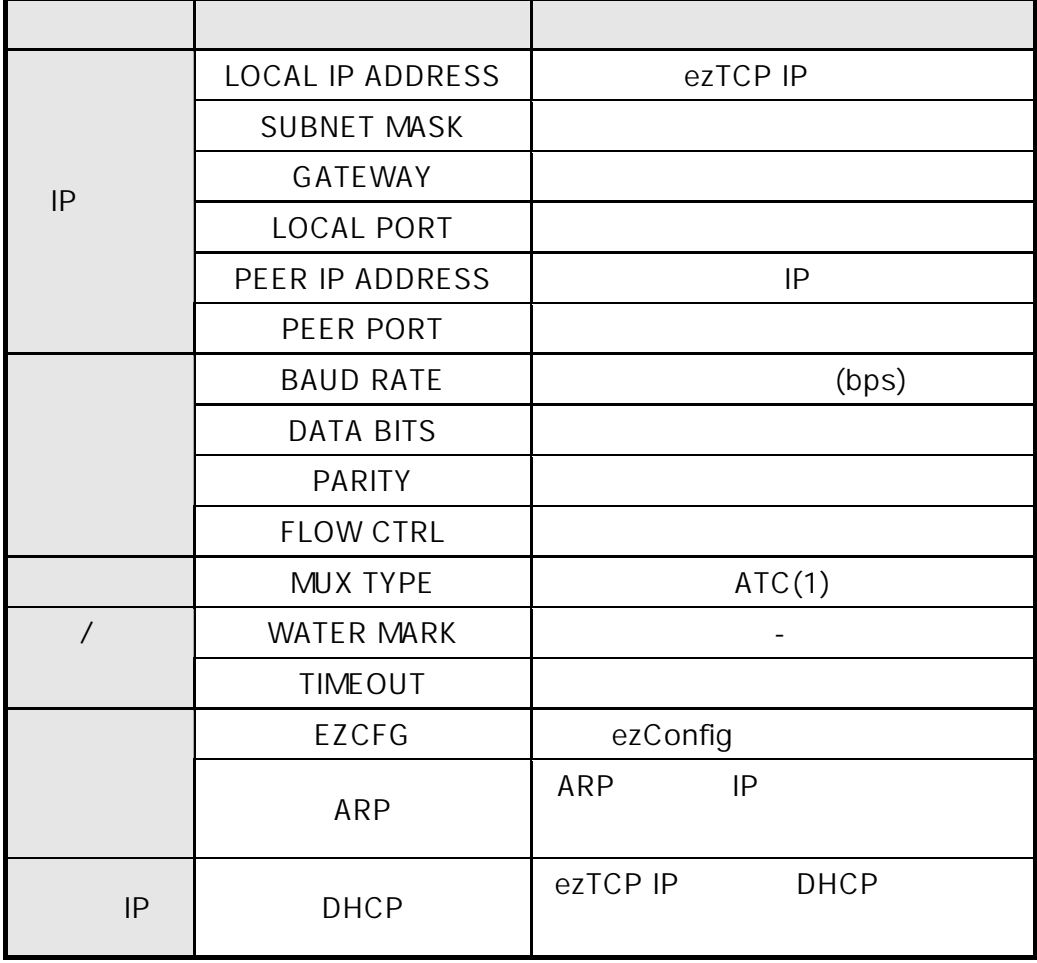

 $\sigma$  and  $AT$ 

ATC 일때 설정해야 할 사항은 다음과 같습니다.

### 7.3. COD

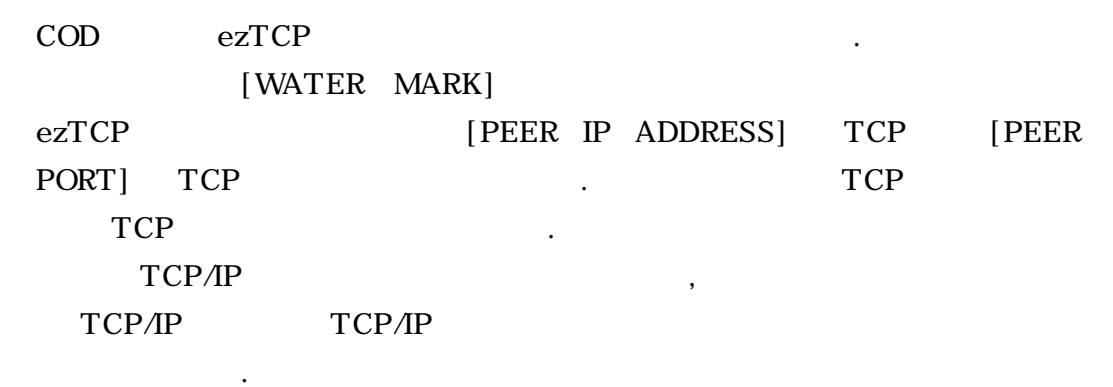

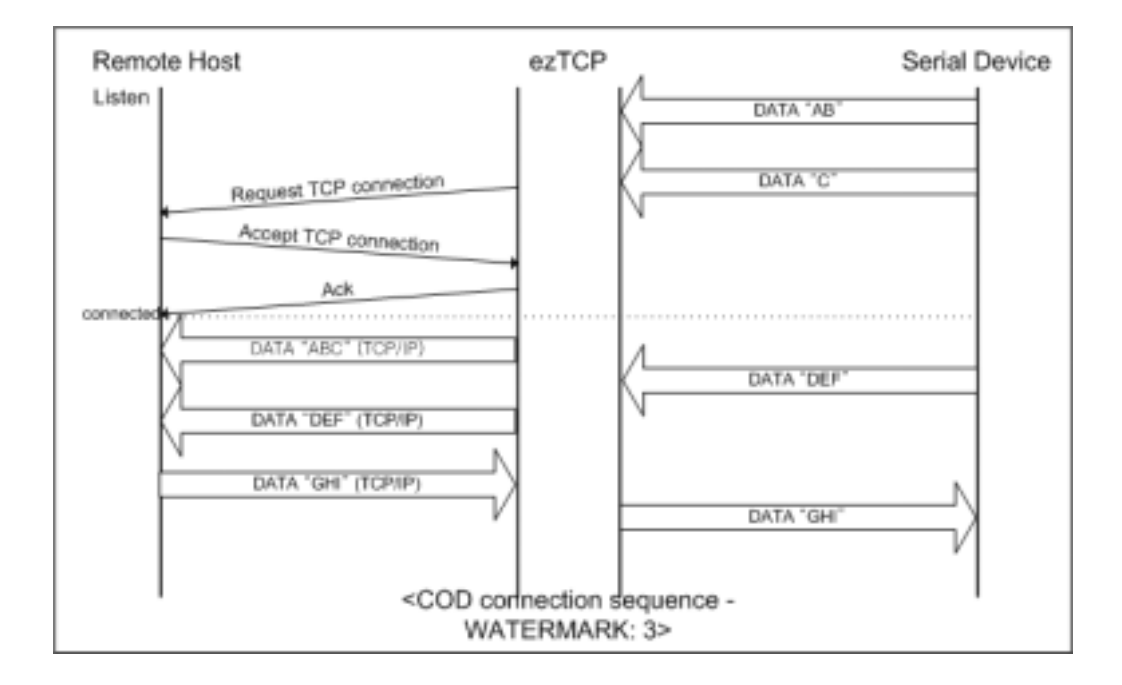

항목 설명 LOCAL IP ADDRESS | ezTCP IP SUBNET MASK **GATEWAY** LOCAL PORT | | PEER IP ADDRESS  $\vert$  $IP$ PEER PORT BAUD RATE | (bps) DATA BITS PARITY FLOW CTRL MUX TYPE  $\qquad \qquad$  COD(2) / WATER MARK

EZCFG ezConfig 기능 동작 여부 설정방법 사

용 유무 ARP

유동 IP DHCP

TIMEOUT the state of the state  $(1, 1)$ 

ARP IP

DHCP IP

 $($  IP)

COD 일때 설정해야 할 사항은 다음과 같습니다.

### 7.4. U2S

U2S UDP . UDP  $_{\rm{ezTCP}}$ 

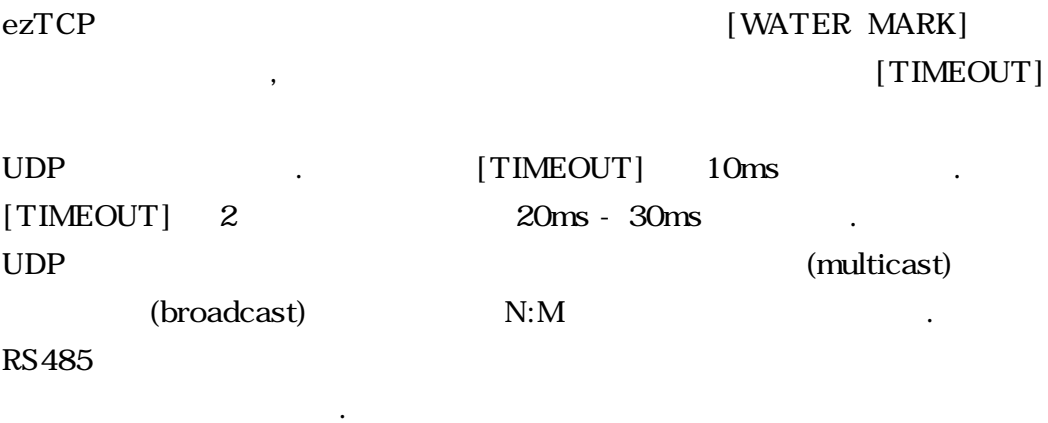

어오는 데이터를 블록단위로 구분하여 데이터를 전송하여야 합니다. 블록단

DHCP U2S 2012

위로 구분하는 방법은 다음과 같습니다.

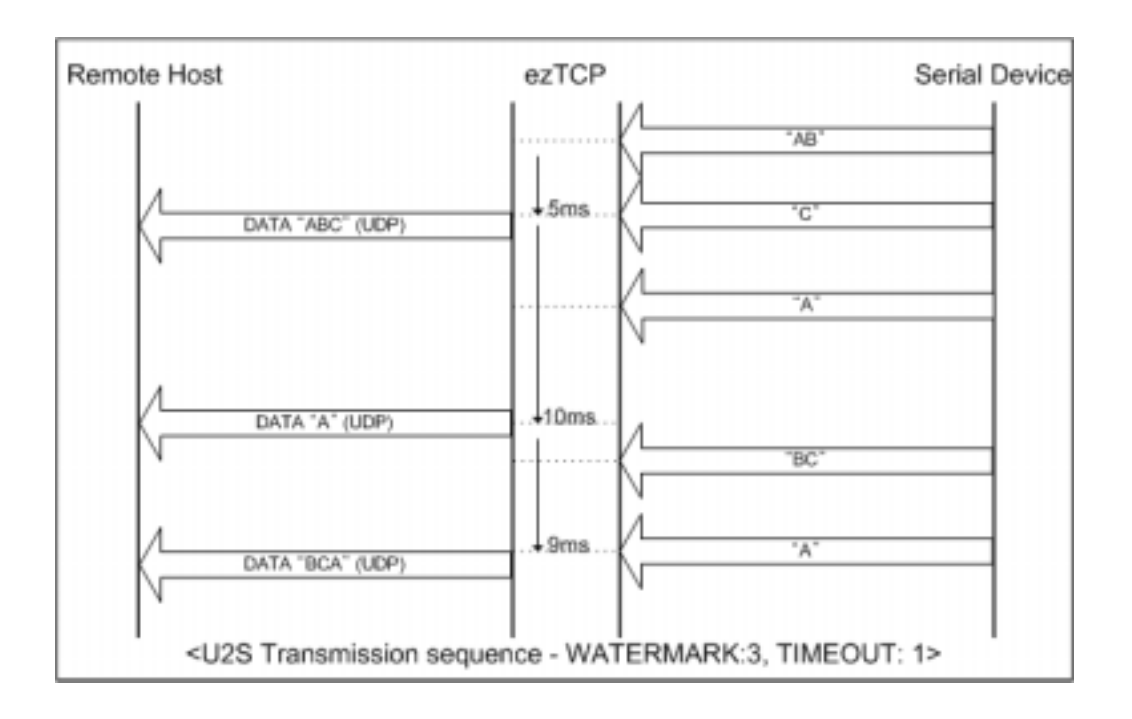

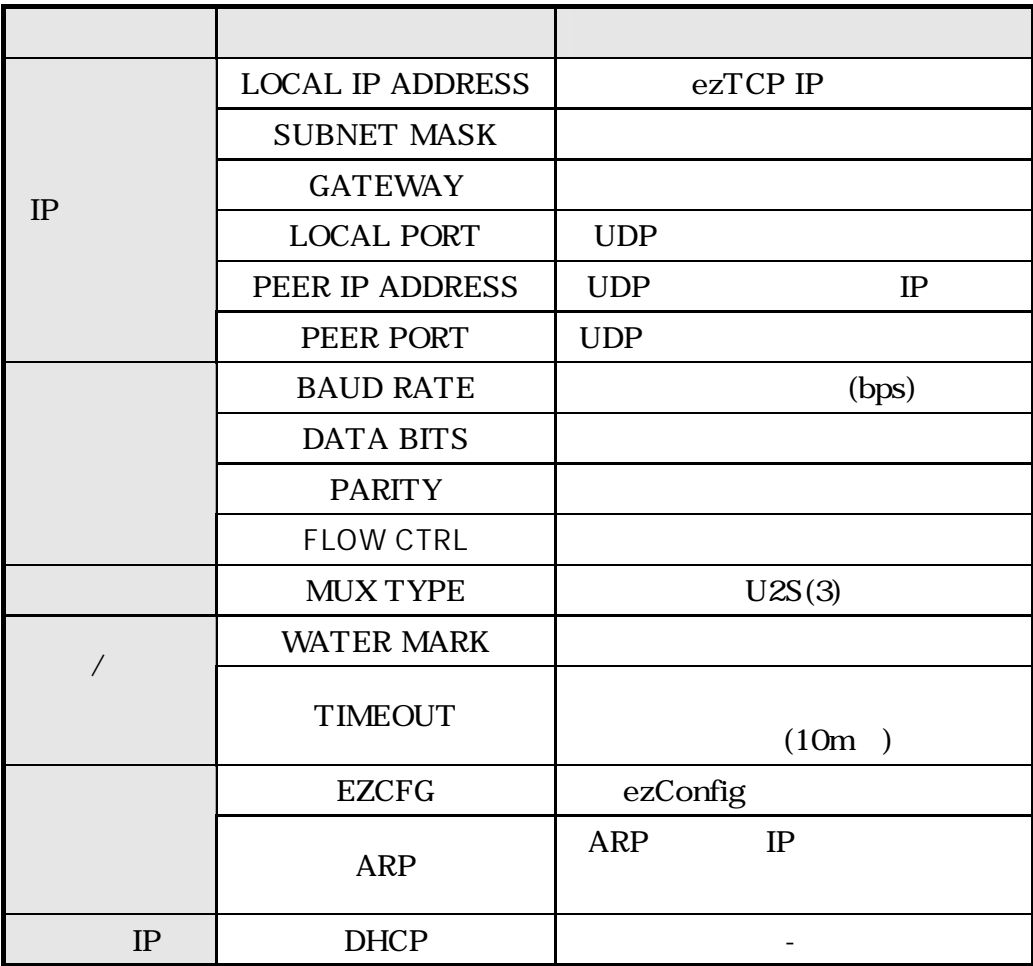

 $U2S$ 

# **8. ATC**

 $8.1.$ 

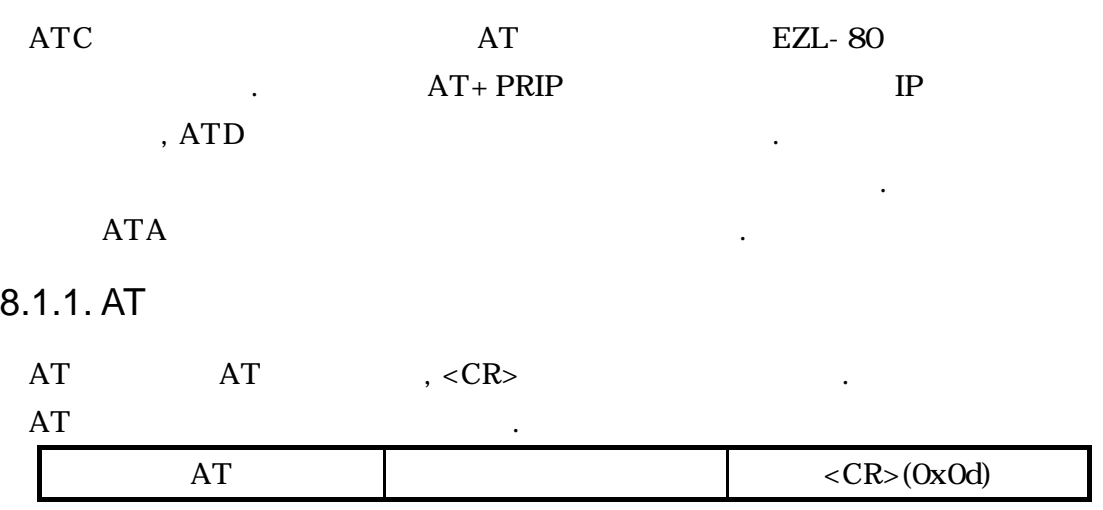

 $AT$   $\blacksquare$ 

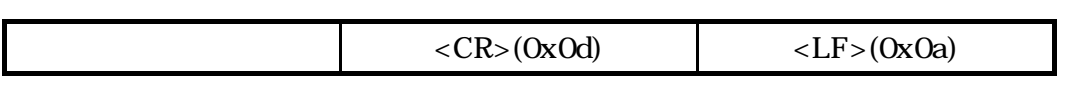

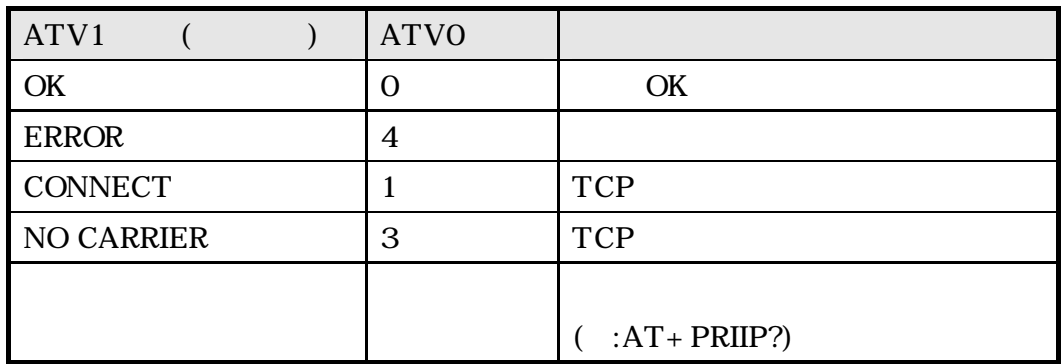

8.2. AT

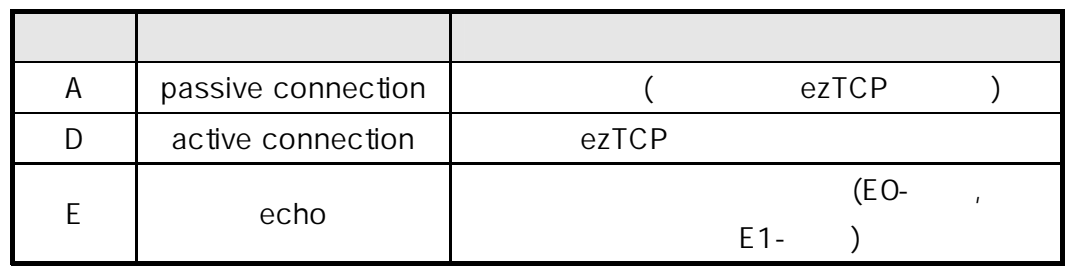

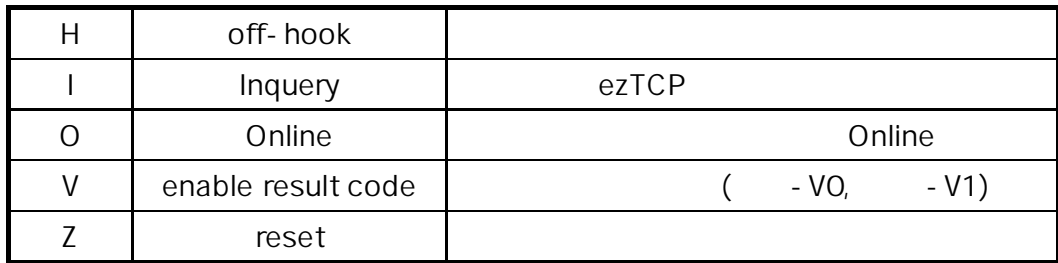

## 8.3. AT

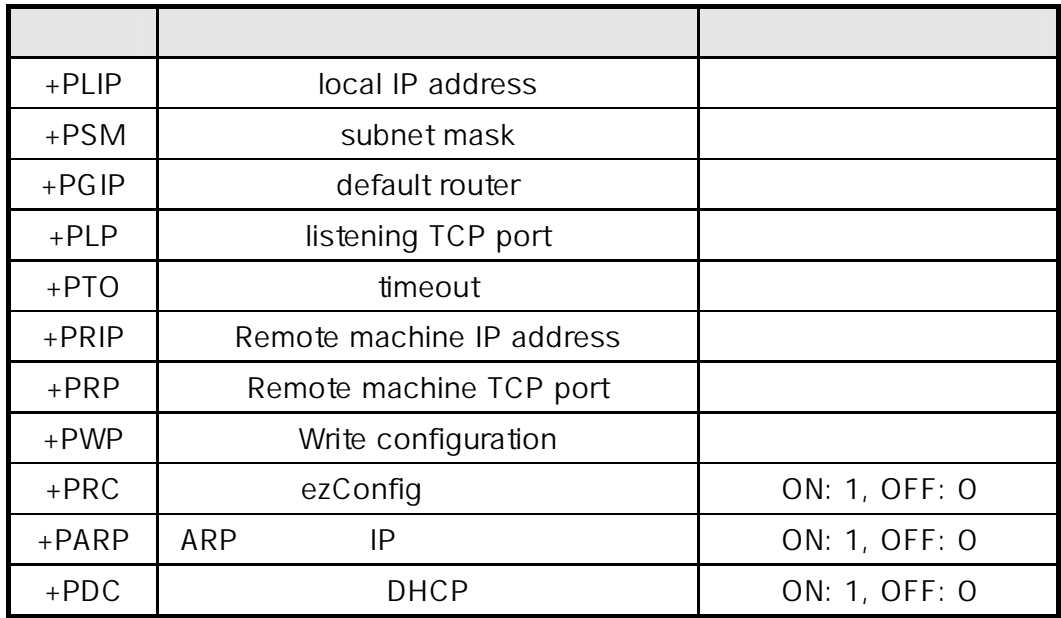

## $8.4.$

 $\rm{ATC}$ 

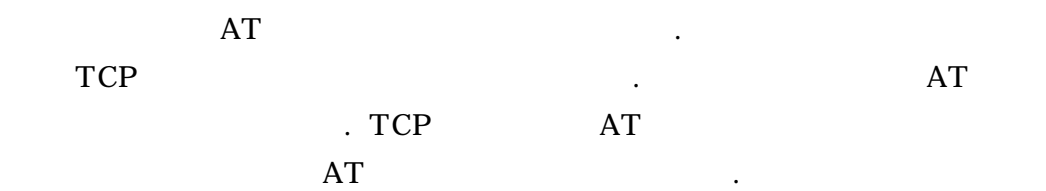

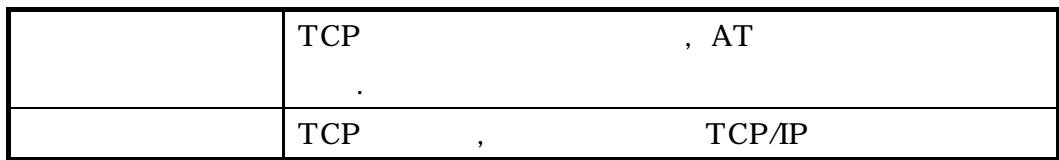

#### $8.4.1.$

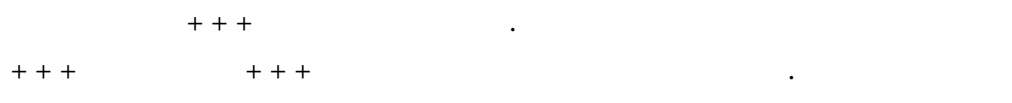

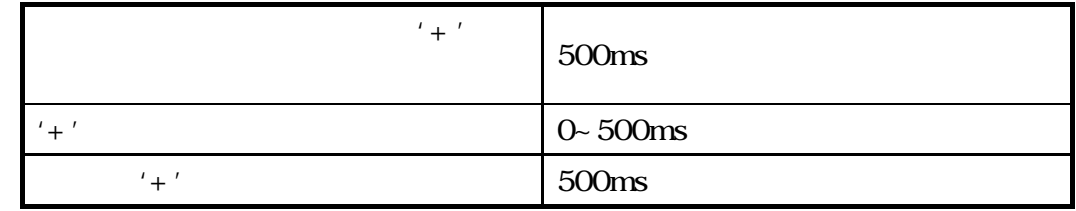

명령에 의해서 온라인 상태로 전환할 있습니다.

#### $8.4.2.$

TCP GENERAL STREET STREET STREET STREET STREET STREET STREET STREET STREET STREET STREET STREET STREET STREET

## 8.5. AT

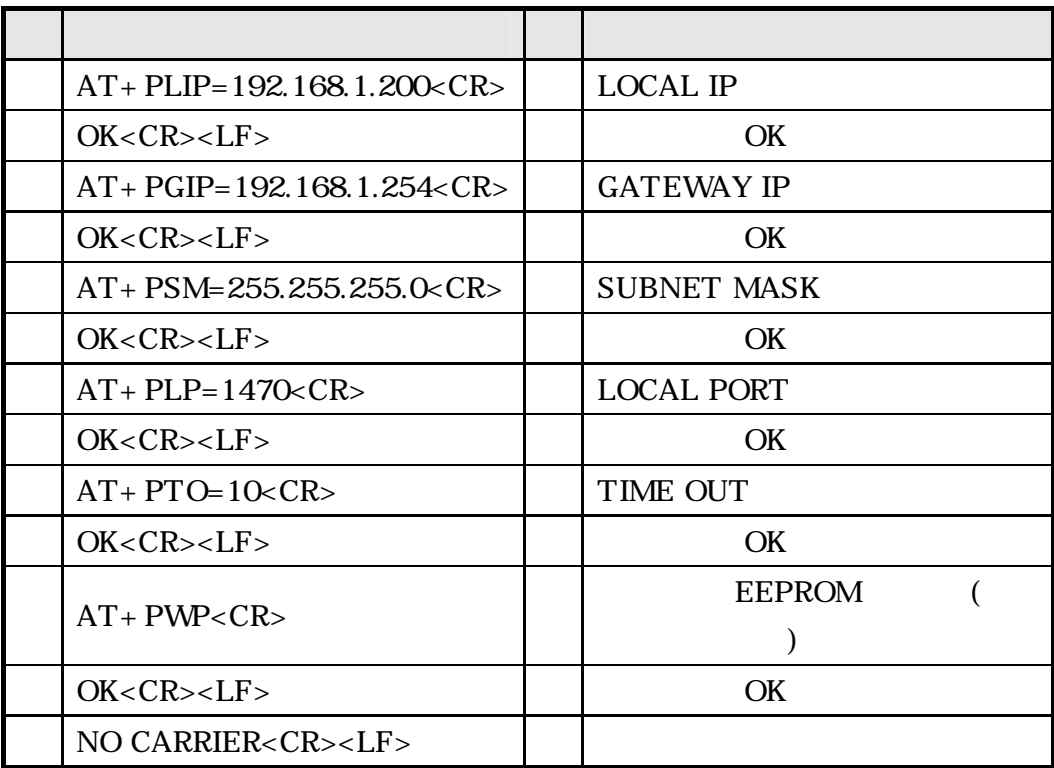

 $8.6.$ 

 $8.6.1.$ 

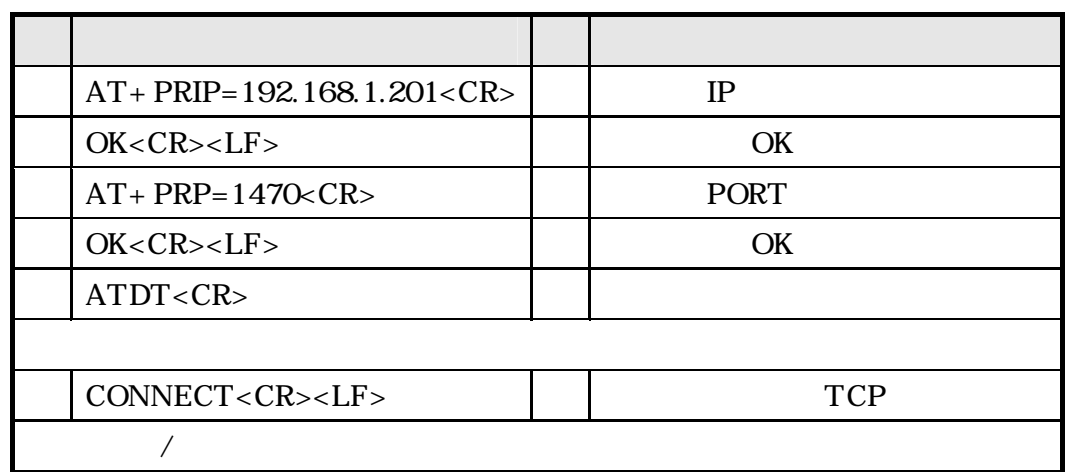

## $8.6.2.$

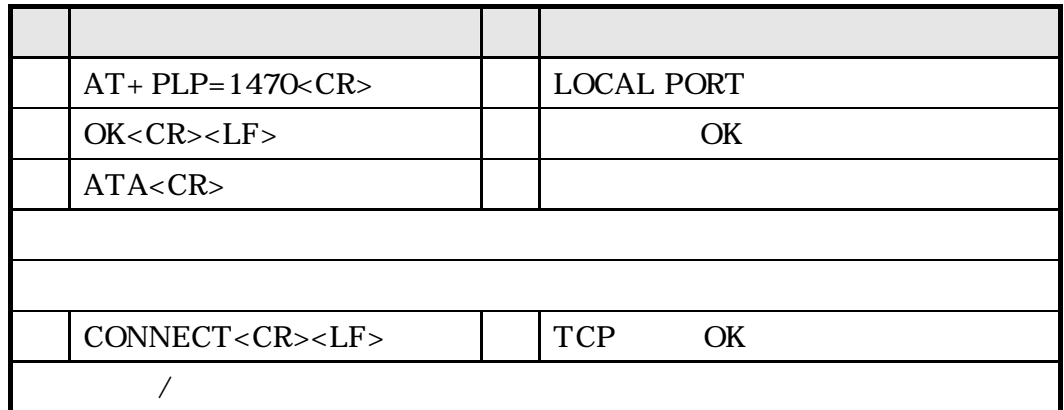

## $8.7.$

 $8.7.1.$ 

EZL-80 접속을 먼저 종료할 경우에 접속을 종료하는 순서입니다.

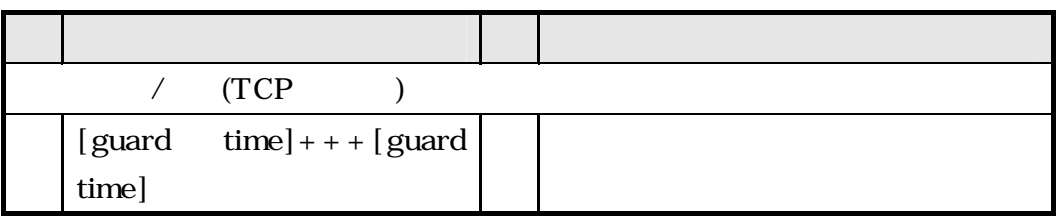

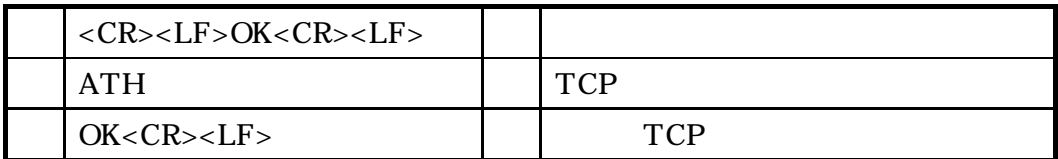

 $8.7.2.$ 

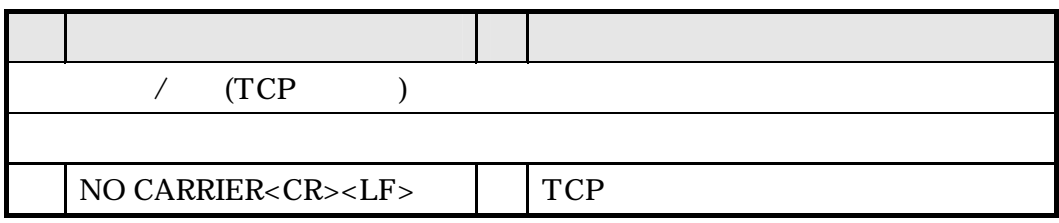

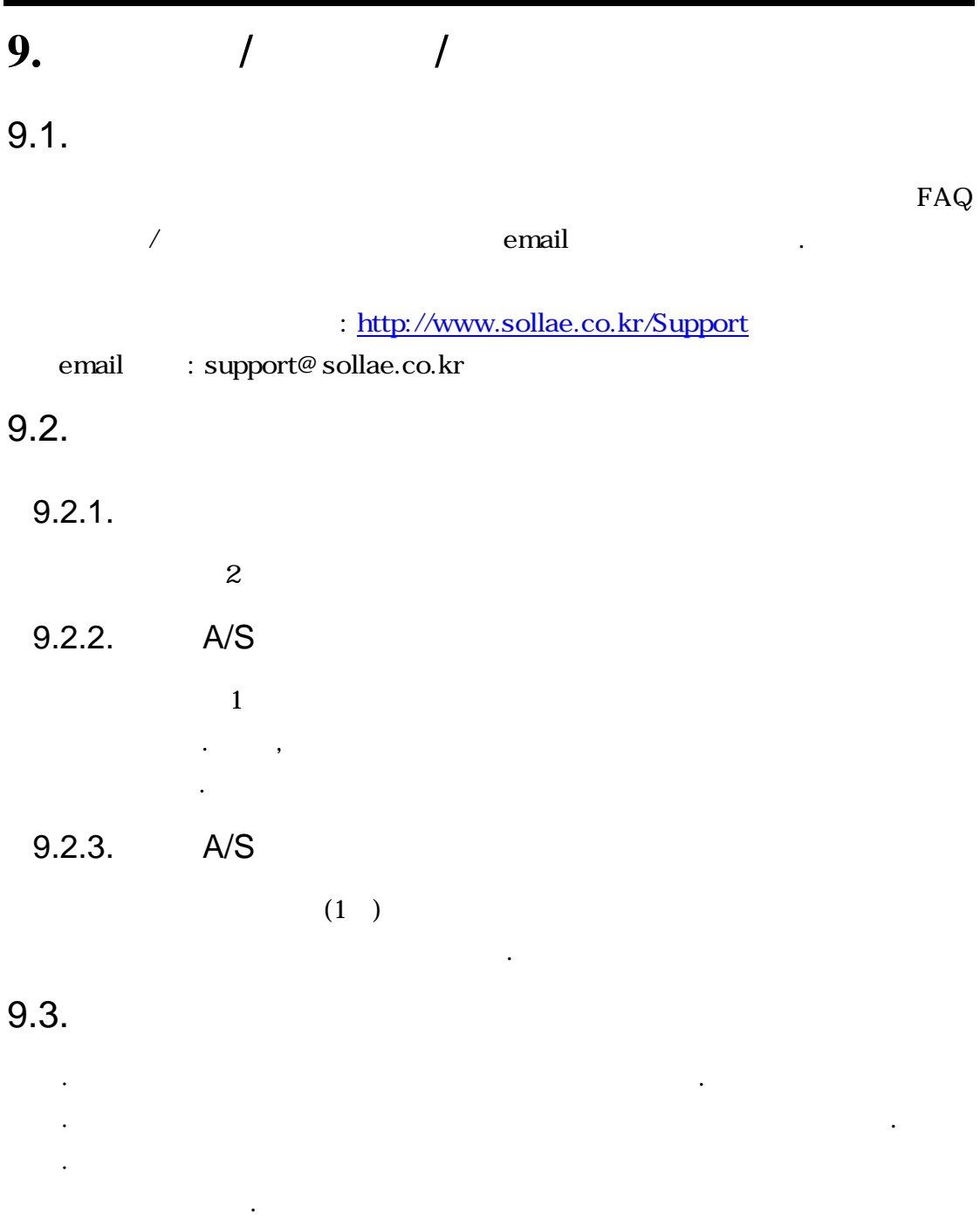

․ 제품의 펌웨어 제공되는 어플리케이션의 reverse engineering 행위

․ 제품의 펌웨어 제공되는 어플리케이션의 본래 용도외 사용을 금지합

 $\cdot$  , the contract of  $\cdot$  , the contract of  $\cdot$ 

․ 고습도, 기름이 많은 환경에서 사용하지 말아 주십시오.

금지합니다.

니다.

.

- ․ 부식성 가스, 가연성 가스등의 환경에서 사용하지 말아 주십시오.
- ․ 노이즈가 많은 환경에서는 제품의 정상적인 동작을 보증하지 않습니다.
- ․ 우주, 항공, 의료, 원자력, 운수, 교통, 각종 안전장치 인명, 사고에 관련  $\,$
- $\cdots$  ,  $\cdots$ 책임을 지지 않습니다.